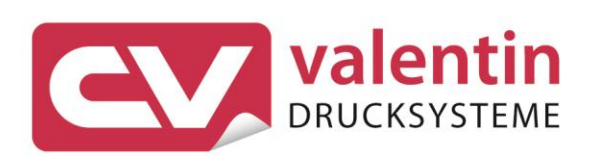

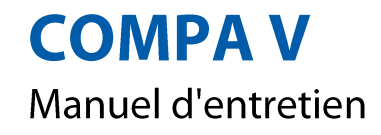

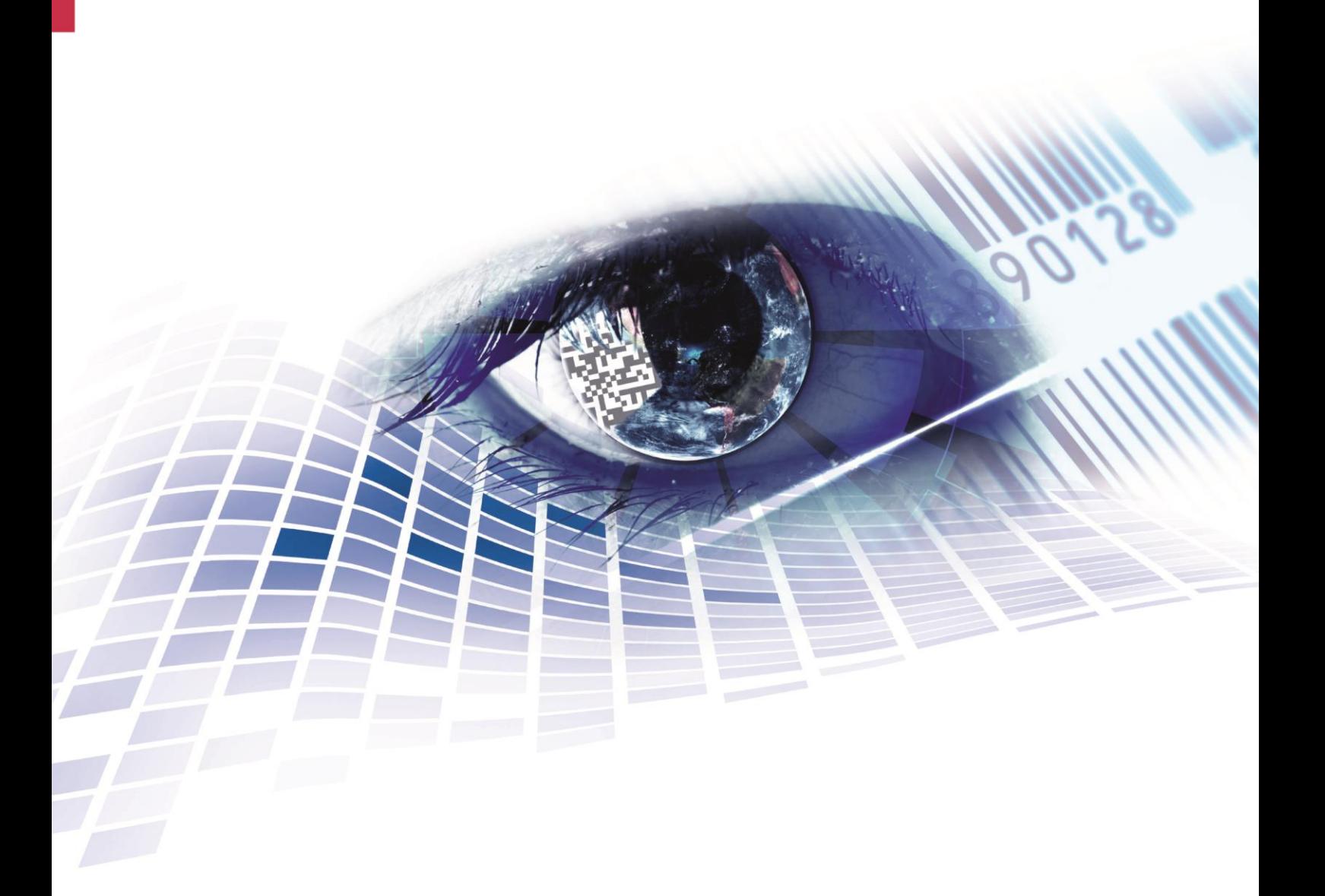

Quality . Tradition . Innovation

#### **Édition:** 04/23

#### **Droits d'auteurs**

Copyright by Carl Valentin GmbH

Toutes modifications réservées.

Tous droits réservés, y compris ceux des traductions.

La reproduction, ou la transformation de ce manuel, partielle ou intégrale, sous quelque forme que ce soit (impression, photocopie ou tout autre procédé) est interdite sauf autorisation écrite de Carl Valentin GmbH.

#### **Marque déposée**

Toutes les marques ou tous les noms commerciaux sont des marques déposées ou des noms commerciaux déposés par leur propriétaire respectif, même s'ils ne sont pas expressément indiqués comme tels. En l'absence de cette mention, ils ne doivent toutefois pas être considérés comme une marque non déposée ou un nom commercial non déposé.

#### **Traduction française**

Ce document est traduit depuis l'original en langue allemande. Carl Valentin GmbH ne peut être tenue pour responsable pour toute interprétation erronée de sa forme ou de son contenu.

#### **Actualité**

Les indications concernant le volume de livraison, l'apparence, la performance, les dimensions et le poids correspondent à nos connaissances au moment de la création de ce document.

Par l'évolution permanente, des différences peuvent survenir entre la documentation et le matériel.

Consulter le site internet www.carl-valentin.de pour obtenir la dernière version.

## **Conditions générales**

Les livraisons et prestations sont soumises aux Conditions Générales de Carl Valentin GmbH

#### **Certifications**

**CE** Directives sur les appareils à basse tension (2014/35/UE) Directive relative à la compatibilité électromagnétique (2014/30/UE)

Directive RoHS (2011/65/UE)

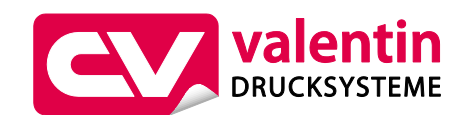

## **Carl Valentin GmbH**

Postfach 3744 78026 Villingen-Schwenningen Neckarstraße 78 – 86 u. 94 78056 Villingen-Schwenningen

Phone Fax +49 7720 9712-0 +49 7720 9712-9901

E-Mail Internet www.carl-valentin.deinfo@carl-valentin.de

## Table des matières

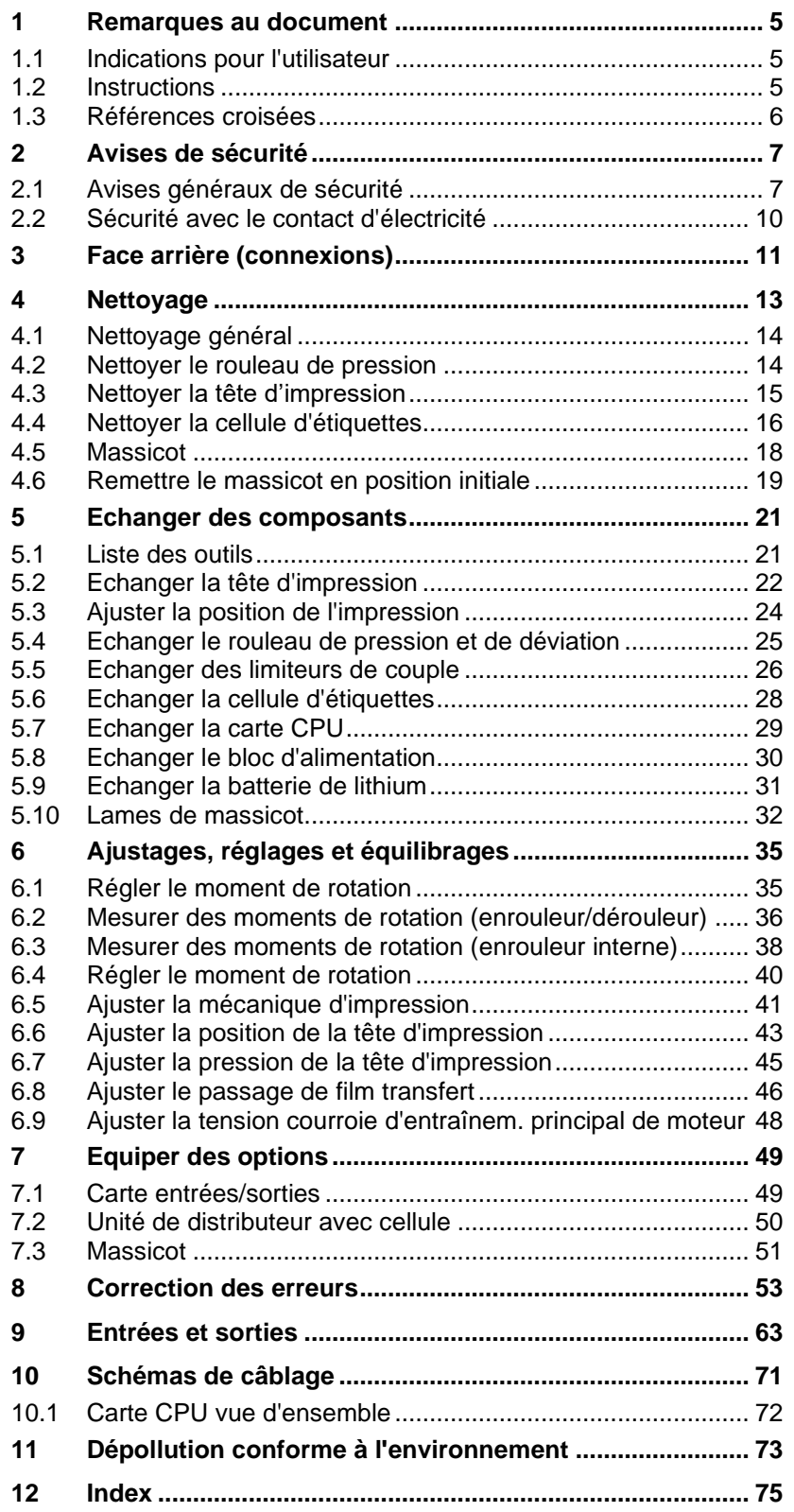

## **1 Remarques au document**

## **1.1 Indications pour l'utilisateur**

Ce manuel de service est prévu pour le personnel d'entretien et de service qualifié.

Il contient des informations techniques se référent le hardware et la partie mécanique des imprimantes.

Des informations sur l'opération de l'imprimante peuvent être trouvées dans notre manuel d'opération.

En cas d'un problème qui ne peut pas être solutionné à l'aide de ce manuel de service, veuillez contacter votre distributeur responsable.

## **1.2 Instructions**

Des consignes de mise en garde sont représentées avec 3 mentions d'avertissement pour les différents niveaux de danger.

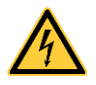

## **DANGER!**

Vous met en garde d'un danger grave et imminent pour votre santé ou votre vie.

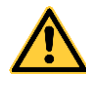

## **AVERTISSEMENT!**

Vous prévient d'une situation dangereuse pouvant entraîner des dommages corporels ou matériels.

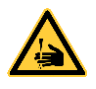

**AVERTISSEMENT** relatif au risque de coupure. Prendre garde aux coupures dues à des lames, dispositifs de découpe ou pièces coupantes.

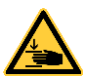

**AVERTISSEMENT** relatif à des blessures aux mains. Prendre garde aux blessures aux mains dues à des pièces mécaniques se fermant d'une machine/un équipement.

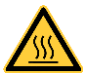

**AVERTISSEMENT** relatif à des surfaces très chaudes. Prendre garde à ne pas toucher de surfaces très chaudes.

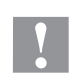

## **ATTENTION!**

Retient votre attention à de possibles dangers, dommages matériels ou qualitatifs.

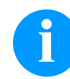

#### **REMARQUE!**

Vous facilite le travail ou vous guide à travers les étapes importantes.

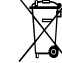

Conseils environnementaux.

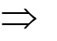

Directive concernant la marche à suivre.

- Options (accessoires, périphériques)
- Date Affichage sur l'écran.

## **1.3 Références croisées**

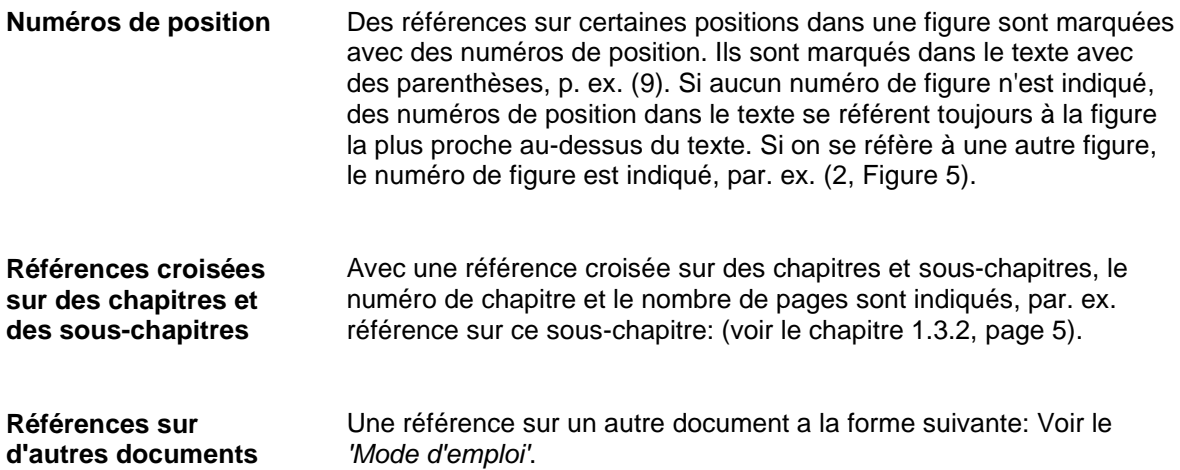

**Lieu de travail et méthode de travail**

## **2 Avises de sécurité**

## **2.1 Avises généraux de sécurité**

- $\implies$  Tenir propre l'environnement de l'appareil pendant et après l'entretien.
- $\implies$  Travailler consciemment.
- $\Rightarrow$  Garder sûrement des parties de l'appareil démontées pendant les travaux d'entretien.

**Vêtement**

#### **ATTENTION!**

Le passage des vêtements par des parties de l'appareil mouvementées peut conduire à des blessures.

- $\implies$  Ne porter pas des vêtements qui peuvent s'empêtrer dans les parties de l'appareil rotatives.
- $\implies$  Boutonner ou bien retrousser les manches de chemise ou de blouson.
- $\implies$  Attacher de cheveux longs ou mettre le en haut.
- $\implies$  Mettre les fins des foulards, des cravates ou des écharpes dans vos vêtements ou fixer les fins avec un clip isolant.

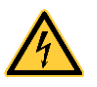

## **DANGER!**

Danger de mort par le flux de courant renforcé par des parties métalliques qui ont le contact avec l'appareil.

- $\implies$  Ne porter pas de vêtement avec des fermetures de métal.
- $\implies$  Ne porter pas de bijoux.
- $\implies$  Ne porter pas des lunettes avec bord de métal.

Lors d'une menace possible des yeux, des lunettes de protection doivent être portées, en particulier: **Vêtement protecteur**

- Enfoncer ou tirer des goupilles ou des pièces semblables avec un marteau.
- Travailler avec un appareil de perçage électrique.
- Utiliser des crochets de ressort.
- Résoudre ou utiliser des ressorts, des bagues de protection et des bagues de grippage.
- Travaux de soudure.
- Utiliser des solvants, des nettoyeuses ou d'autres produits chimiques.

**Consignes de sécurité établies**

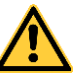

## **AVERTISSEMENT!**

Risque de blessure avec des dispositifs de protection manquants ou défectueux.

- Après des travaux d'entretien, attacher tous les dispositifs de protection (couvercles, avises de sécurité, câbles de mise à terre, etc.).
- Échanger des parties défectueuses et inutiles.

L'imprimante d'étiquettes est conçue pour les réseaux électriques avec une tension alternative de 100 … 240 V AC. Brancher l'imprimante d'étiquettes uniquement à des prises électriques avec prise de terre.

Raccorder l'imprimante d'étiquettes uniquement avec des appareils qui induisent de la très basse tension de protection.

Avant de faire ou de défaire les connexions, éteignez tous les appareils connectés (ordinateur, imprimante, accessoires, etc.).

Utiliser l'imprimante uniquement dans un environnement sec et ne pas le mouiller (projection d'eau, brouillard, etc.).

L'imprimante d'étiquettes ne doit pas être utilisée à proximité de lignes à haute tension.

Les mesures d'entretien et de maintenance ne peuvent être effectuées que par un personnel spécialisé.

Le personnel utilisant le système d'impression doit être instruit par l'exploitant conformément au mode d'emploi.

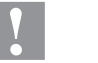

## **ATTENTION!**

Risque d'écrasement lors de la fermeture du couvercle.

 Lors de la fermeture, ne toucher le capot que de l'extérieur et éviter sa zone de pivotement.

Si l'imprimante est utilisée avec le capot ouvert, veiller à ce que les vêtements, les cheveux, les bijoux ou autres des utilisateurs n'entrent pas en contact avec les éléments en rotation.

Le bloc d'impression et les composants (par exemple tête d'impression) peuvent devenir très chauds pendant l'impression. Ne pas toucher ces pièces pendant l'utilisation. Laisser refroidir les composants avant toutes interventions de maintenance ou de réglage.

N'utiliser jamais des matières consommables facilement inflammables.

Exécuter uniquement les actions décrites dans ce mode d'emploi. Les travaux dépassant ce cadre doivent être effectués uniquement par le fabricant ou en accord avec le fabricant.

Des interventions inadéquates sur les parties électroniques ou leurs logiciels peuvent causer des dysfonctionnements.

D'autres interventions inappropriées ou transformations de l'appareil peuvent avoir une incidence sur sa sécurité.

Les réparations doivent toujours être effectuées dans un atelier qualifié possédant les compétences et le matériel nécessaires pour une remise en état optimale.

Des autocollants sont disposés sur le matériel afin de mettre en garde l'utilisateur sur les dangers auxquels il pourrait être exposé. Ne pas retirer ces autocollants afin d'être constamment informé de la présence de ces risques.

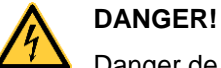

Danger de mort par tension électrique!

 $\implies$  Ne pas ouvrir le capot de protection.

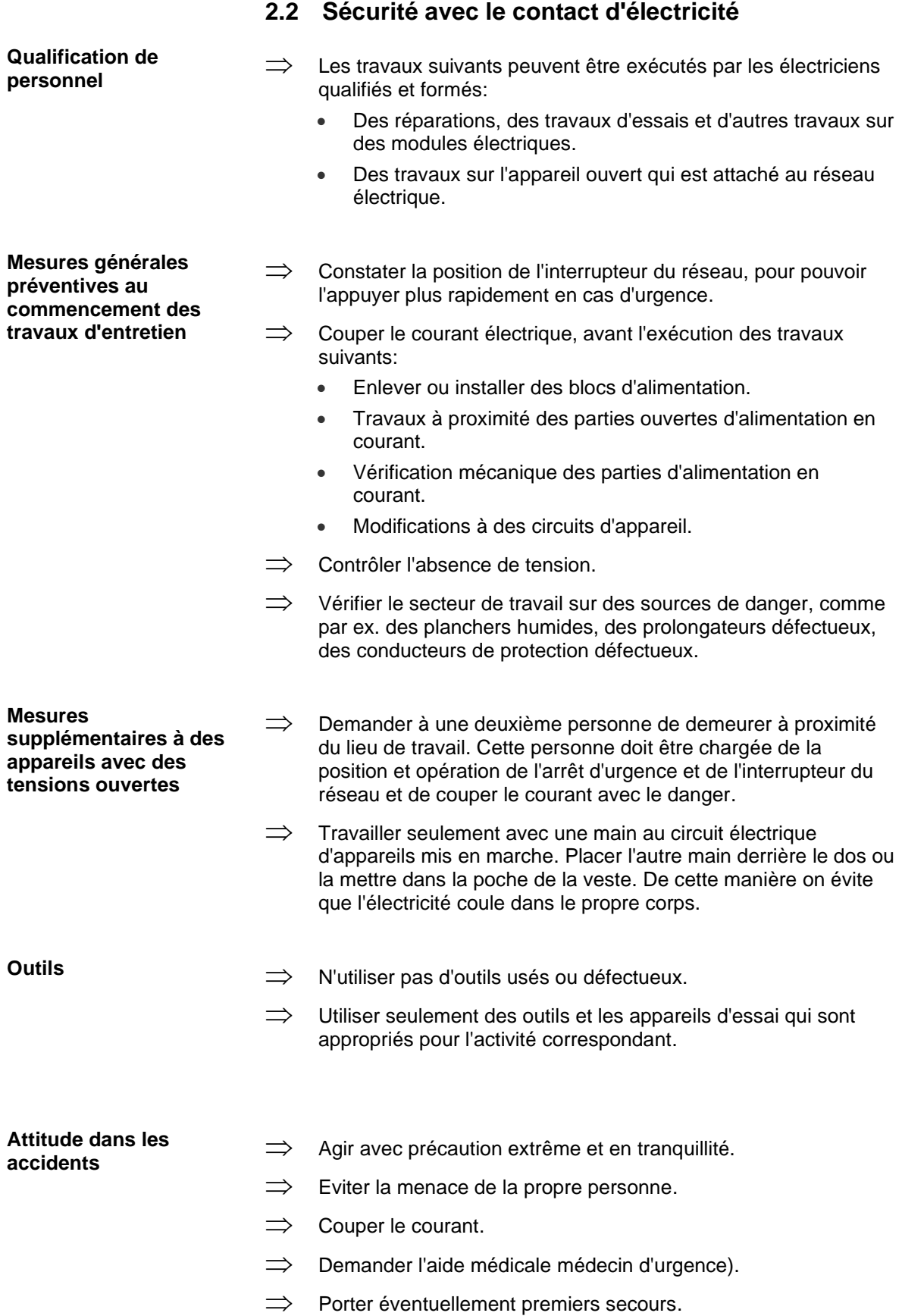

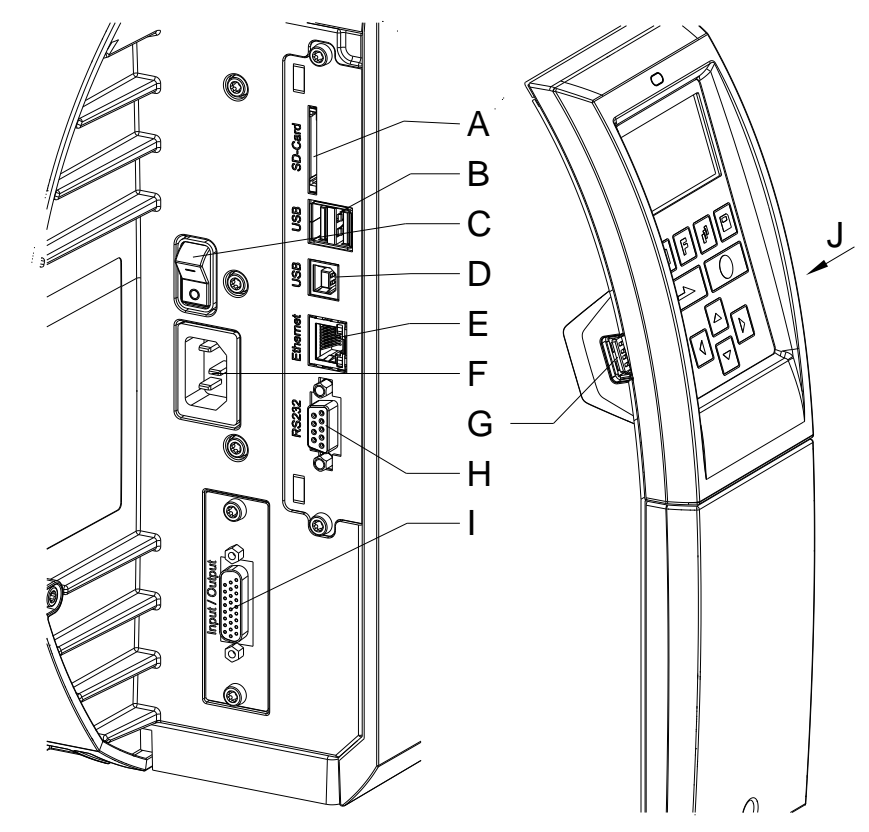

## **3 Face arrière (connexions)**

## **Figure 1**

- A = Emplacement pour carte SD
- B = 2 x USB Host
- C = Interrupteur
- D = USB 2.0 Hi-Speed Device (connexion ordinateur)
- E = Port Ethernet 10/100
	- LED orange
		- $LED$  allumé = Connexion active
		- LED clignoté = Transfert des données
		- $DEL$  Off = Pas de connexion
	- LED vert
	- LED allumé = Vitesse 100 MBit
	- $LED$  Off = Vitesse 10 MBit
- F = Raccordement au réseau
- G = USB Host
- H = Port série RS-232
- I = Entrées/sorties externes (option)
- J = USB Host (clé USB-WLAN)

## **4 Nettoyage**

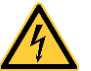

#### **DANGER!**

Danger de mort par choc électrique!

 $\implies$  Couper l'imprimante du secteur avant tous travaux de maintenance et attendre un instant jusqu'à ce que le bloc d'alimentation se soit déchargé.

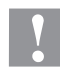

## **ATTENTION!**

Risque de blessures lors du nettoyage.

 $\implies$  Faire attention aux arêtes vives.

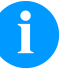

## **REMARQUE!**

Il est recommandé de porter un équipement de protection individuelle tel que des lunettes de protection lors du nettoyage de l'appareil.

#### **Plan de nettoyage**

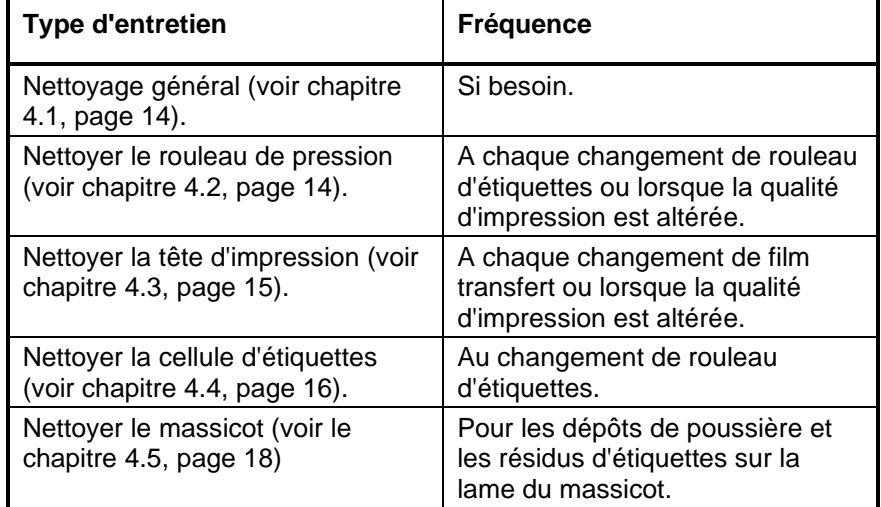

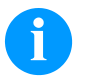

## **REMARQUE!**

Veuillez observer les recommandations de manipulation pour l'utilisation d'isopropanol (IPA). En cas de contact avec les yeux ou la peau, rincer abondamment à l'eau courante. En cas d'irritation persistante, consulter un médecin. Assurer une ventilation suffisante.

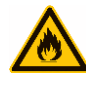

## **AVERTISSEMENT!**

Risque d'incendie en utilisant un dissolvant d'étiquettes facilement inflammable!

 $\implies$  En utilisant un dissolvant d'étiquettes, l'imprimante sera nettoyée complètement et toutes les poussières devront être enlevées.

**Outils et détergents**

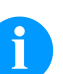

## **REMARQUE!**

Utiliser la clé à six pans fournis pour les réglages et les simples montages. Elle se trouve dans la partie arrière de l'unité d'impression. Les autres outils ne sont nécessaires pour les travaux décrits dans ce chapitre.

## <span id="page-13-0"></span>**4.1 Nettoyage général**

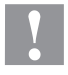

## **ATTENTION!**

L'utilisation des produits nettoyants agressifs peut endommager l'imprimante!

- $\implies$  N'utiliser aucun agent abrasif ou solvant pour le nettoyage des surfaces externes ou des différents éléments.
- $\implies$  Eliminer la poussière et les peluches de papier dans la zone d'impression avec un pinceau souple ou un aspirateur.
- $\implies$  Nettoyer les surfaces externes avec un solvant multi-usages.

## <span id="page-13-1"></span>**4.2 Nettoyer le rouleau de pression**

L'encrassement du rouleau de pression peut causer une mauvaise qualité d'impression et peut aussi entraver le transport des matériaux.

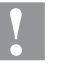

## **ATTENTION!**

Le rouleau de pression peut être endommagé!

- $\implies$  Ne pas utiliser d'objets coupants, pointus ou durs pour nettoyer le rouleau de pression.
- 1. Ouvrir le couvercle de l'imprimante.
- 2. Tourner le levier (C, [Figure](#page-22-0) 7) dans le sens inverse des aiguilles d'une montre pour déverrouiller la tête d'impression.
- 3. Enlever les étiquettes et le film transfert.
- 4. Enlever les dépôts avec un solvant et un chiffon doux.
- 5. Remplacer le rouleau s'il est abimé (voir chapitre [5.4](#page-24-0) [Echanger le](#page-24-0)  [rouleau de pression et de déviation,](#page-24-0) page [25\)](#page-24-0).
- 6. Insérer les étiquettes et le film transfert.
- 7. Tourner le levier (C, **Fehler! Verweisquelle konnte nicht gefunden werden.**) dans le sens des aiguilles d'une montre pour verrouiller la tête d'impression.
- 8. Fermer le couvercle de l'imprimante.

## <span id="page-14-0"></span>**4.3 Nettoyer la tête d'impression**

L'impression peut entraîner une accumulation de poussière sur la tête d'impression, par exemple par des particules de couleur du film transfert, et il est donc nécessaire de nettoyer la tête d'impression à des intervalles réguliers en fonction des heures de fonctionnement, et de l'environnement comme les poussières, etc.

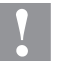

## **ATTENTION!**

La tête d'impression peut être endommagée!

- $\implies$  Ne pas utiliser d'objets coupants, pointus ou durs pour nettoyer la tête d'impression.
- $\implies$  Ne pas toucher la couche de protection en verre de la tête d'imprimante.
- 1. Ouvrir le couvercle de l'imprimante.
- 2. Tourner le levier (C, [Figure](#page-22-0) 7) dans le sens inverse des aiguilles d'une montre pour déverrouiller la tête d'impression
- 3. Enlever les étiquettes et le film transfert.
- 4. Nettoyer la surface de la tête d'impression avec un coton tige ou avec une éponge imbibée d'alcool pur.
- 5. Laisser sécher la tête d'impression 2-3 minutes avant la remise en route de l'imprimante.
- 6. Insérer les étiquettes et le film transfert.
- 7. Tourner le levier (C, **Fehler! Verweisquelle konnte nicht gefunden werden.**) dans le sens des aiguilles d'une montre pour verrouiller la tête d'impression.
- 8. Fermer le couvercle de l'imprimante.

## <span id="page-15-0"></span>**4.4 Nettoyer la cellule d'étiquettes**

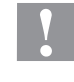

## **ATTENTION!**

La cellule peut être endommagée!

 $\implies$  Ne pas utiliser d'objets coupants ou durs ou de produit solvant pour nettoyer la cellule.

La cellule d'étiquettes peut être encrassée par la poussière à papier. La reconnaissance du début des étiquettes peut en être perturbée.

#### **Compa V 10X**

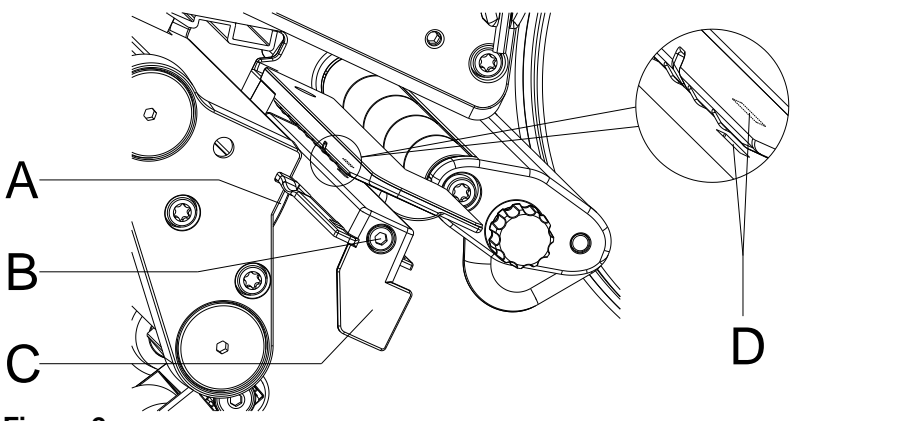

**Figure 2**

- 1. Ouvrir le couvercle de l'imprimante.
- 2. Tourner le levier (C, [Figure](#page-22-0) 7) dans le sens inverse des aiguilles d'une montre pour déverrouiller la tête d'impression
- 3. Enlever les étiquettes et le film transfert.
- 4. Desserrer la vis (B).
- 5. Appuyer sur le verrou (A) et tirer avec précaution la cellule d'étiquettes vers l'extérieur par la manette (C). S'assurer que le câble de la cellule d'étiquettes ne soit pas tendu.
- 6. Nettoyer la cellule d'étiquettes et les fentes du capteur (D) avec un pinceau ou un coton-tige imbibéd'alcool pur.
- 7. Repousser la cellule d'étiquettes avec la manette (C) et la régler (voir chapitre **Fehler! Verweisquelle konnte nicht gefunden werden.**, page **Fehler! Textmarke nicht definiert.**).
- 8. Réinsérer les étiquettes et le film transfert.
- 9. Tourner le levier (C, [Figure](#page-22-0) 7) dans le sens des aiguilles d'une montre pour verrouiller la tête d'impression.
- 10. Fermer le couvercle de l'imprimante.

## **Compa V 162**

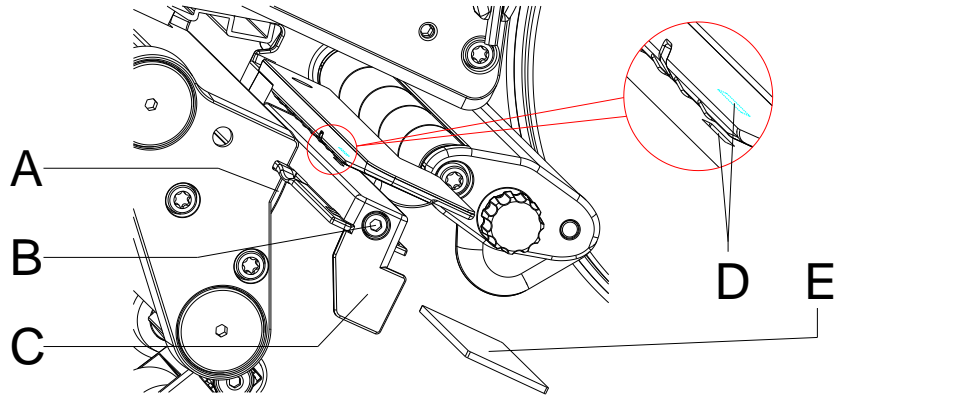

**Figure 3**

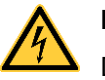

## **DANGER!**

Danger de mort par tension électrique/choc électrique!

- $\implies$  Couper l'imprimante du secteur avant tous travaux de maintenance et attendre un instant jusqu'à ce que le bloc d'alimentation se soit déchargé.
- $\implies$  Les travaux suivants doivent être effectués par du personnel de service qualifié!
- 1. Tourner le levier (C, [Figure](#page-22-0) 7) dans le sens inverse des aiguilles d'une montre pour déverrouiller la tête d'impression
- 2. Enlever les étiquettes et le film transfert.
- 3. Desserrer les deux vis à six pans creux sur le bord supérieur du capot et enlever le capot gauche de l'imprimante.
- 4. Pousser la cellule d'étiquettes de la manette (C) au panneau arrière jusqu'à la boutée et tirer le câble du connecteur au fin arrière de la cellule d'étiquettes.
- 5. Appuyer sur le verrou (A) et tirer avec précaution la cellule d'étiquettes vers l'extérieur par la manette (C). Pousser la plaque de distance (E) sur le guidage de la cellule.
- 6. Nettoyer la cellule d'étiquettes et les fentes du capteur (D) avec un pinceau ou un coton-tige imbibéd'alcool pur.
- 7. Pousser la cellule d'étiquettes de la manette (C) en direction de la paroi.
- 8. Appuyer sur le verrou (A) et repousser la plaque de distance (E) dans le guidage de la cellule.
- 9. Reconnecter le câble de connexion à la cellule d'étiquettes.
- 10. Remonter le capot sur la gauche de l'imprimante.
- 11. Régler la cellule d'étiquettes.
- 12. Réinsérer les étiquettes et le film transfert.
- 13. Tourner le levier (C, [Figure](#page-22-0) 7) dans le sens des aiguilles d'une montre pour verrouiller la tête d'impression.

## <span id="page-17-0"></span>**4.5 Massicot**

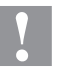

## **ATTENTION!**

Il existe un risque de blessure aux lames du massicot.

- Assembler/démonter le massicot seulement si l'imprimante est mise hors marche.
- Les lames du massicot sont tranchantes!

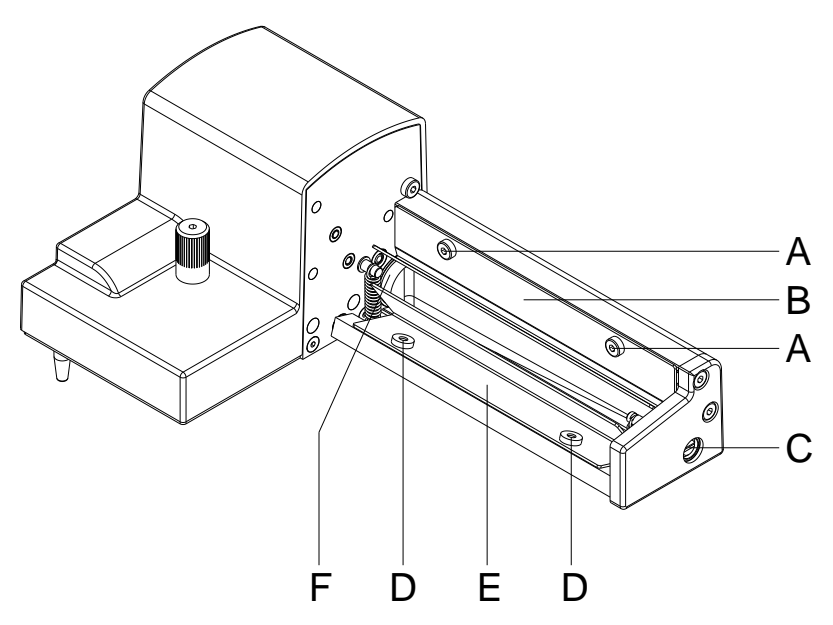

## **Figure 4**

- 1. Démonter le massicot de l'imprimante.
- 2. Desserrer les vis (A) et retirer la plaque de protection supérieure (B).
- 3. Desserrer les vis (D) et retirer la plaque de protection inférieure (E).
- 4. Enlever les particules de poussière et les résidus d'étiquettes avec une brosse douce ou un aspirateur.
- 5. Pour nettoyer l'axe de la lame, tourner légèrement l'axe (C) avec un tournevis plat (largeur 7 mm).
- 6. Enlever tout dépôt sur les lames avec de l'alcool pur et un chiffon doux.
- 7. Lubrifier la surface cylindrique (F) de l'axe massicot avec une graisse universelle hautes performances. Pour ce faire, maintenir une brosse graissée contre la surface cylindrique et tourner l'axe (C) avec un tournevis plat (largeur 7 mm).
- 8. Remettre le massicot en position initiale (voir chapitre suivant).
- 9. Fixer à nouveau les plaques de protection (B et E) avec les vis (A et D).

## <span id="page-18-1"></span>**4.6 Remettre le massicot en position initiale**

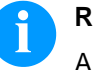

## **REMARQUE!**

Après le nettoyage ou le remplacement des lames de massicot, l'axe de massicot (D) et le disque de synchronisation (I) doivent être alignés l'un avec l'autre pour le bon fonctionnement du massicot.

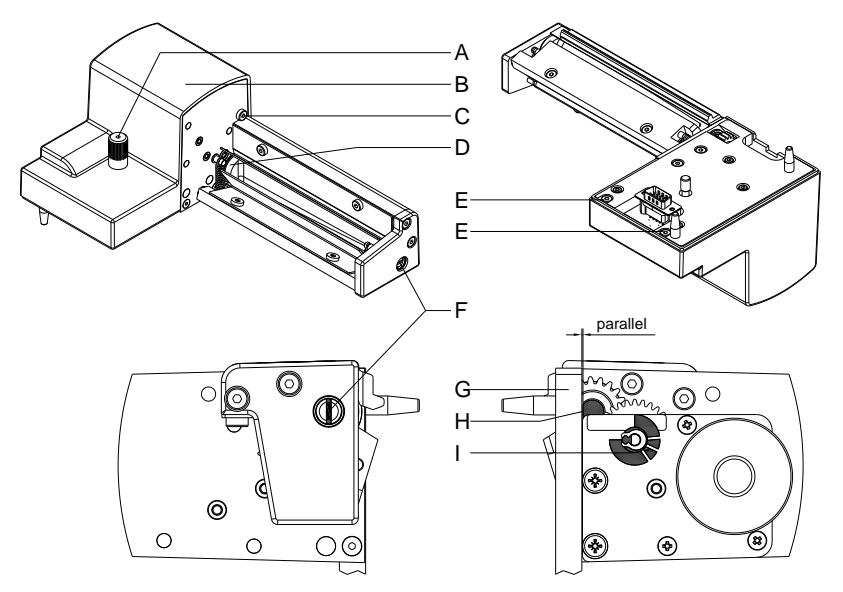

## <span id="page-18-0"></span>**Figure 5**

- 1. Desserrer complètement la vis moletée (A) et les vis (C et E).
- 2. Retirer le couvercle.
- 3. Tourner l'axe (F) avec un tournevis plat (largeur 7 mm) de sorte que la surface (H) de l'axe du massicot (D) soit parallèle à la plaque de base (G).
- 4. Vérifier la position du disque de synchronisation (I).
- 5. Le disque de synchronisation (I) doit être dans la position indiquée, sinon faites tourner l'axe de massicot d'un ou deux tours complets.
- 6. Monter à nouveau le couvercle (B) avec les vis (C et E) et la vis moletée (A).

## **5 Echanger des composants**

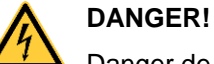

Danger de mort par choc électrique!

 $\implies$  Couper l'imprimante du secteur avant tous travaux de maintenance et attendre un instant jusqu'à ce que le bloc d'alimentation se soit déchargé.

## **5.1 Liste des outils**

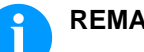

## **REMARQUE!**

Utiliser la clé à six pans fournie pour les échanges des composants. Elle se trouve dans la partie arrière de l'unité d'impression.

Pour quelques travaux d'entretien, d'autres outils sont nécessaires:

- Tournevis, taille 1
- Clé à six pans 1,5 mm
- Tournevis Torx TX20
- Pince ZGG 0
- Peson 10 N
- Peson 25 N

## **5.2 Echanger la tête d'impression**

## **ATTENTION!**

Endommagement de la tête d'impression par les décharges électrostatiques ou des influences mécaniques!

- $\implies$  Placer l'imprimante d'étiquettes sur une conductible surface mise à la terre.
- $\implies$  Mettre à la terre le corps, par ex. par attacher une courroie de poignet mise à la terre.
- $\implies$  Ne toucher pas les contacts aux connecteurs (D, E).
- $\implies$  Ne toucher pas le bord d'impression (F) avec des objets durs ou avec la main.

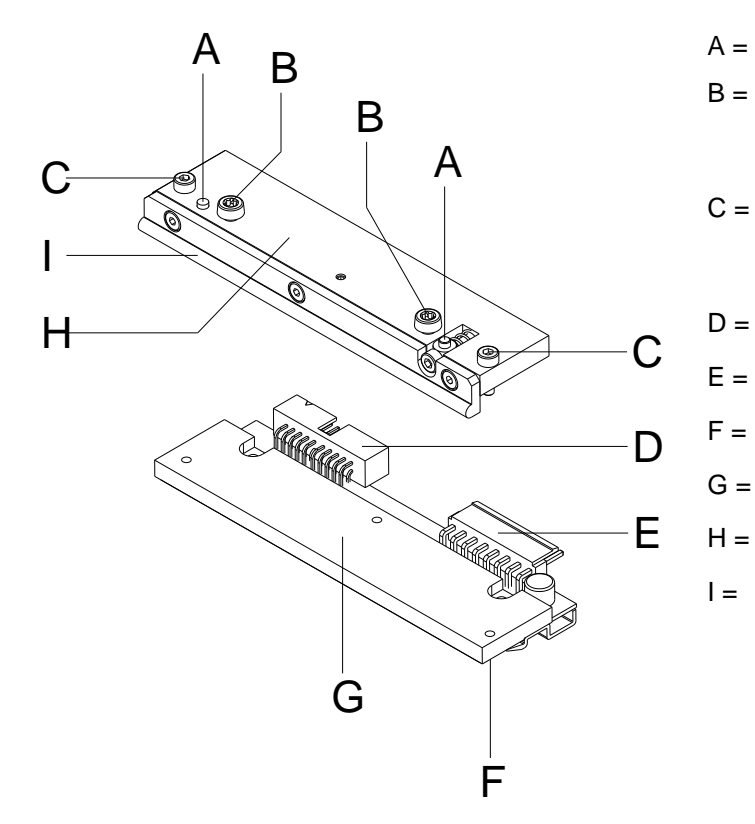

- $A =$  Goupille
- $B =$  Vis de fixation de la couche intermédiaire au support de tête d'impression
- $C =$  Vis de fixation de la tête d'impression à la couche intermédiaire
- D = Connecteur Signale
- E = Connecteur Tension
- Bord d'impression
- Tête d'impression
- Couche intermédiaire
- $I =$  Guide de film transfert

**Figure 6**

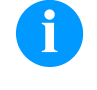

## **REMARQUE!**

La couche intermédiaire (H) reste sur l'imprimante. Seule la tête d'impression (G) est remplacée.

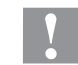

#### **ATTENTION!**

Risque de l'écorchure lors de démontage/de l'installation de la tête d'impression!

 $\Rightarrow$  Faites attention à la denture lorsque le bord denté est installé.

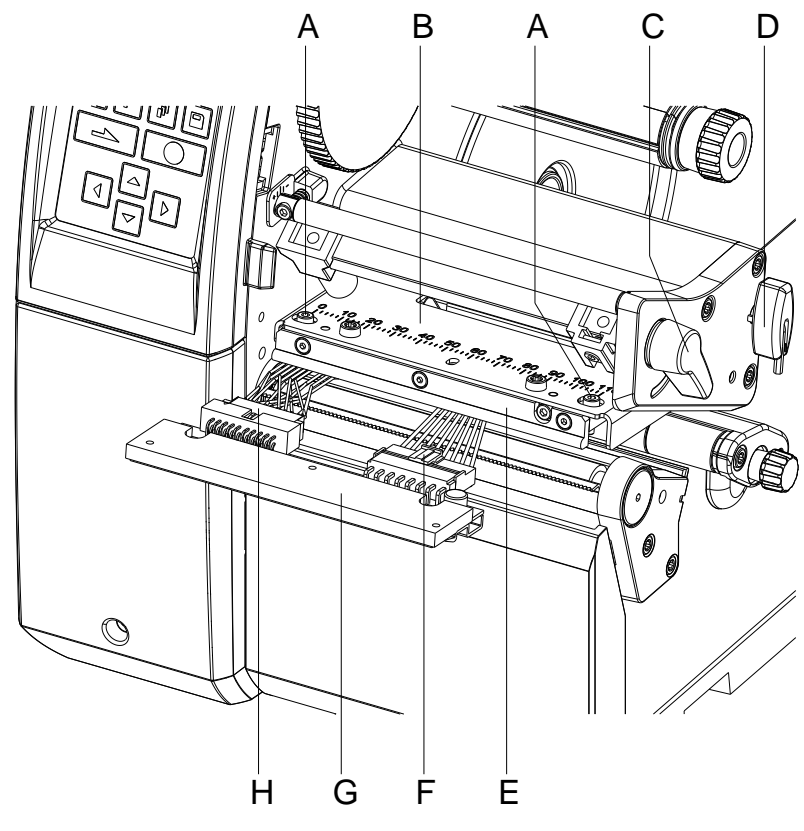

<span id="page-22-0"></span>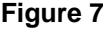

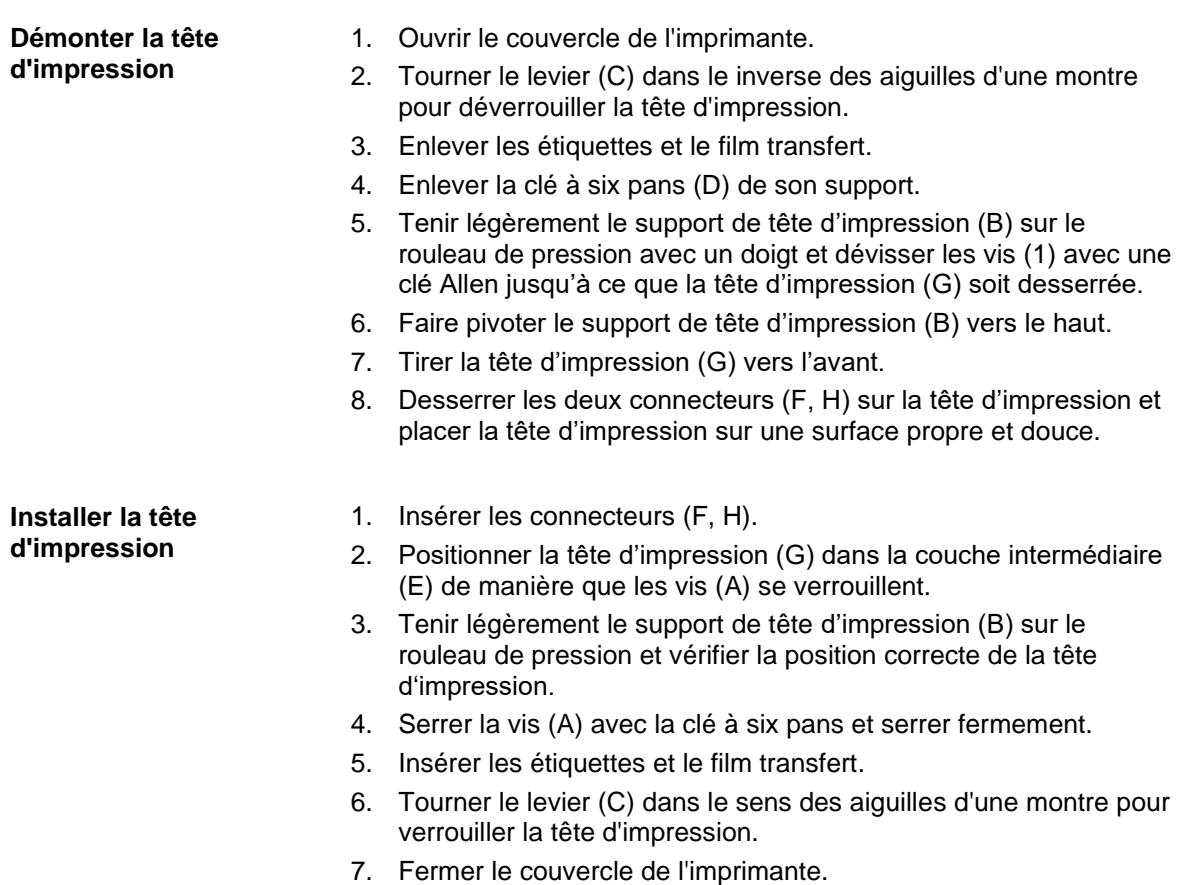

## **5.3 Ajuster la position de l'impression**

Appuyer sur la touche  $\left[\mathbf{F}\right]$  pour accéder au menu Fonction.

Appuyer sur la touche **ight** jusqu'au menu *Fonctions service*.

Appuyer sur la touche  $\Box$  pour sélectionner le menu.

Appuyer sur la touche **interpre** jusqu'au menu *Alignement du point zéro*.

#### **Alignement du point zéro en direction Y**

Indication de la valeur en 1/100 mm.

Après le changement de la tête d'impression, si l'impression ne se fait pas à la même position sur l'étiquette, cette différence peut être corrigée dans la direction d'impression.

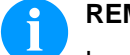

## **REMARQUE!**

La valeur pour l'alignement du point zéro est ajustée départ usine. Cet alignement ne peut être ajusté à nouveau qu'au changement de la tête d'impression par le personnel de maintenance.

Appuyer sur la touche pour accéder au menu suivant.

#### **Alignement du point zéro en direction X**

Indication de la valeur en 1/100 mm.

Après le changement de la tête d'impression, si l'impression ne se fait pas à la même position sur l'étiquette, cette différence peut être corrigée transversalement à la direction d'impression.

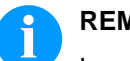

## **REMARQUE!**

La valeur pour l'alignement du point zéro est ajustée départ usine. Cet alignement ne peut être ajusté à nouveau qu'au changement de la tête d'impression par le personnel de maintenance.

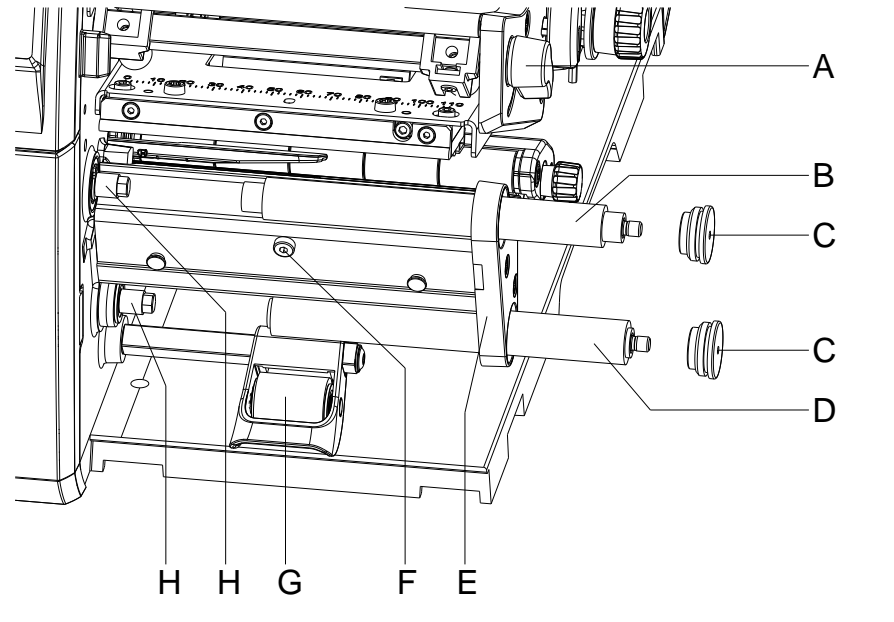

## <span id="page-24-0"></span>**5.4 Echanger le rouleau de pression et de déviation**

## **Figure 8**

#### **Démonter le rouleau de pression/de déviation**

- 1. Ouvrir le couvercle de l'imprimante.
- 2. Tourner le levier (A) dans le sens inverse des aiguilles d'une montre pour déverrouiller la tête d'impression.
- 3. Soulever le système de verrouillage (G) du rouleau de déviation.
- 4. Enlever les étiquettes et le film transfert.
- 5. Desserrer la vis (F) de plusieurs tours et enlever le bord distributeur, le bord denté ou la tôle de rembobinage, si nécessaire.
- 6. Dévisser les logements de rouleau (C) de la plaque d'appui (E) avec une clé Allen.
- 7. Tirer le rouleau de pression (B) et le rouleau de déviation (D) des axes (H) à travers la plaque d'appui (E).

#### **Installer le rouleau de pression/de déviation**

- 1. Nettoyer des axes (H) des rouleaux puis les lubrifier avec de la graisse hautes performances.
- 2. Placer le rouleau de pression (B) et le rouleau de déviation (D) sur l'axe respectif et tourner légèrement jusqu'à ce que l'hexagone de l'axe s'engage dans la douille hexagonale du rouleau.
- 3. Placer les logements de rouleau (C) sur les tourillons des rouleaux et les visser dans la plaque d'appui (E).
- 4. Si nécessaire, remonter le bord distributeur, le bord denté ou la tôle de rembobinage.
- 5. Insérer les étiquettes et le film transfert).
- 6. Tourner le levier (A) dans le sens des aiguilles d'une montre pour verrouiller la tête d'impression.
- 7. Fermer le couvercle de l'imprimante.

## **5.5 Echanger des limiteurs de couple**

L'enrouleur pour le film transfert et l'enrouleur interne sont liés avec des limiteurs de couple dans l'entraînement principal. Dans le mode d'impression, l'enrouleur de film transfert est freiné avec un limiteur de couple.

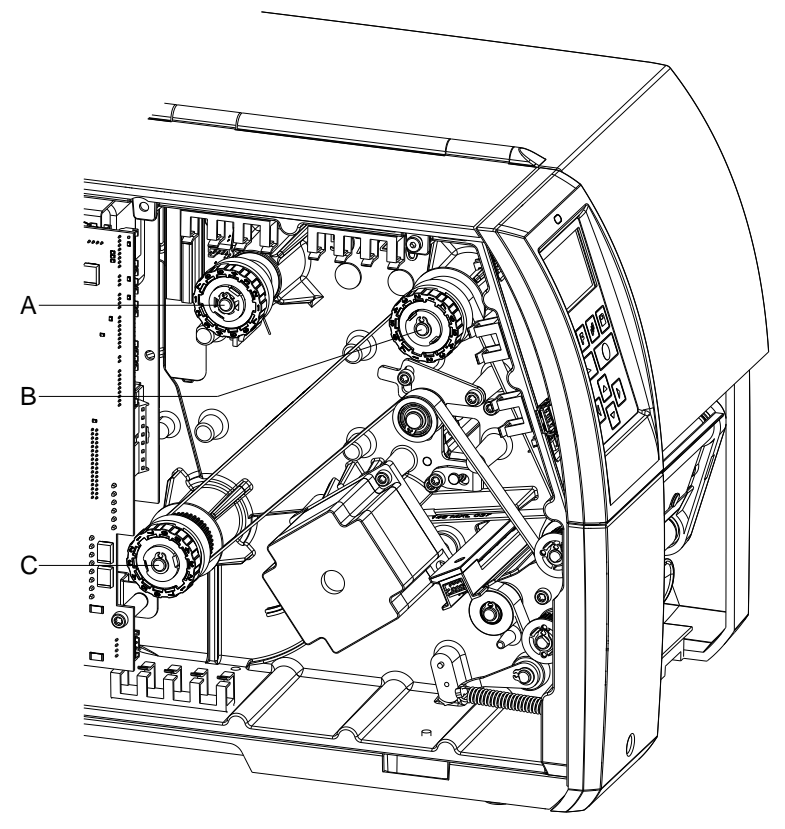

## **Figure 9**

- A = Dérouleur film transfert: Frein
- B = Enrouleur film transfert: Accouplement
- C = Enrouleur interne: Accouplement

Echanger le limiteur de couple, si celui-ci ne peut plus être ajusté. Pour l'échange d'un enrouleur, le démontage et l'installation d'un limiteur de couple est aussi nécessaire.

#### **Démonter le limiteur de couple/le frein**

- 1. Déconnecter l'imprimante du branchement de secteur.
- 2. Desserrer les deux vis à six pans creux sur le bord supérieur du capot et enlever le capot gauche de l'imprimante.
- 3. Enlever le circlips (A, [Figure](#page-26-0) 10).
- 4. Enlever l'accouplement et/ou le frein (B, [Figure](#page-26-0) 10) de l'axe d'enrouleur (D, [Figure](#page-26-0) 10).
- 5. Veiller à ce qu'en enlevant du frein, l'entraîneur (D, [Figure](#page-26-1) 11) reste sur l'axe d'enrouleur. Eventuellement, pousser l'entraîneur enlevé à nouveau sur l'axe d'enrouleur. Le profil apparent axial est formé de telle sorte que l'entraîneur n'installe que dans un certain alignement sur l'axe d'enrouleur.

**Installer le limiteur de couple à l'enrouleur**

E D C B A

 $A = Circlips$ 

- $B =$  Limiteur de couple
- C = Disque d'accouplement
- D = Axe d'enrouleur
- E = Bobine de courroie

## <span id="page-26-0"></span>**Figure 10**

- 1. Pousser l'accouplement (B) sur l'axe d'enrouleur (D).
- 2. Aligner les niches dans les disques d'accouplement (C) aux guidages dans la bobine de courroie (E).
- 3. Continuer à pousser l'accouplement contre la butée.
- 4. Fixer le circlips (A).
- 5. Ajuster l'accouplement (voir le chapitre [6.1,](#page-34-0) Régler [le moment de](#page-34-0)  [rotation,](#page-34-0) page [35\)](#page-34-0).

## G F E D C B A  $A = Circlips$  $B = F$ rein  $C =$ Levier D = Entraîneur E = Axe d'enrouleur F = Goupille G = Ressort **Installer le frein au dérouleur film transfert**

## <span id="page-26-1"></span>**Figure 11**

- 1. Vérifier la position du ressort (G). La goupille (F) doit s'accrocher entre les deux branches de ressort.
- 2. Pousser le frein (B) sur l'axe d'enrouleur (E) de telle sorte qu'il convient au profil d'hexagone de l'entraîneur (D).
- 3. Pousser le frein jusqu'à la boutée et veiller à ce que le levier (C9 saisi entre les deux branches de ressort (G).
- 4. Fixer le circlips (A).
- 5. Ajuster l'accouplement (voir le chapitre [6.1,](#page-34-0) Régler [le moment de](#page-34-0)  [rotation,](#page-34-0) page [35\)](#page-34-0).
- 6. Remonter le capot sur la gauche de l'imprimante.

## **5.6 Echanger la cellule d'étiquettes**

**REMARQUE!**

Une pollution de la cellule d'étiquettes peut conduire à un mal fonctionnement. Avant de l'échange de la cellule d'étiquettes, vérifier si elle est polluée et la nettoyer éventuellement (voir le chapitre [4.4](#page-15-0) [Nettoyer la cellule d'étiquettes,](#page-15-0) page [16\)](#page-15-0).

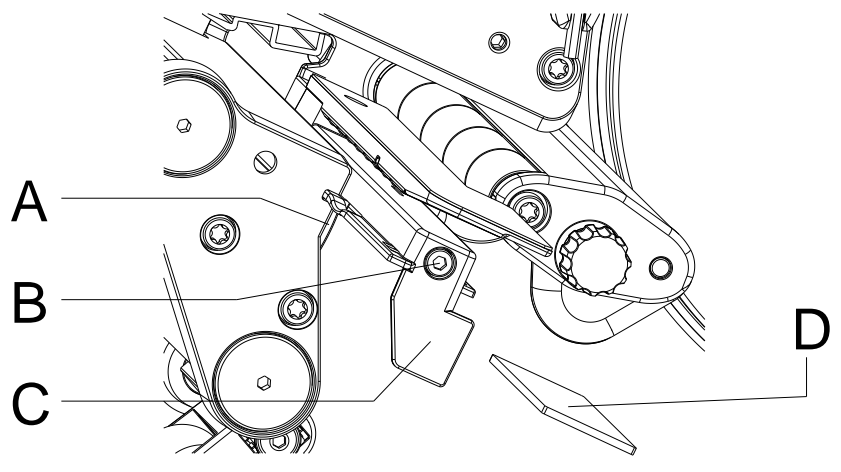

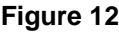

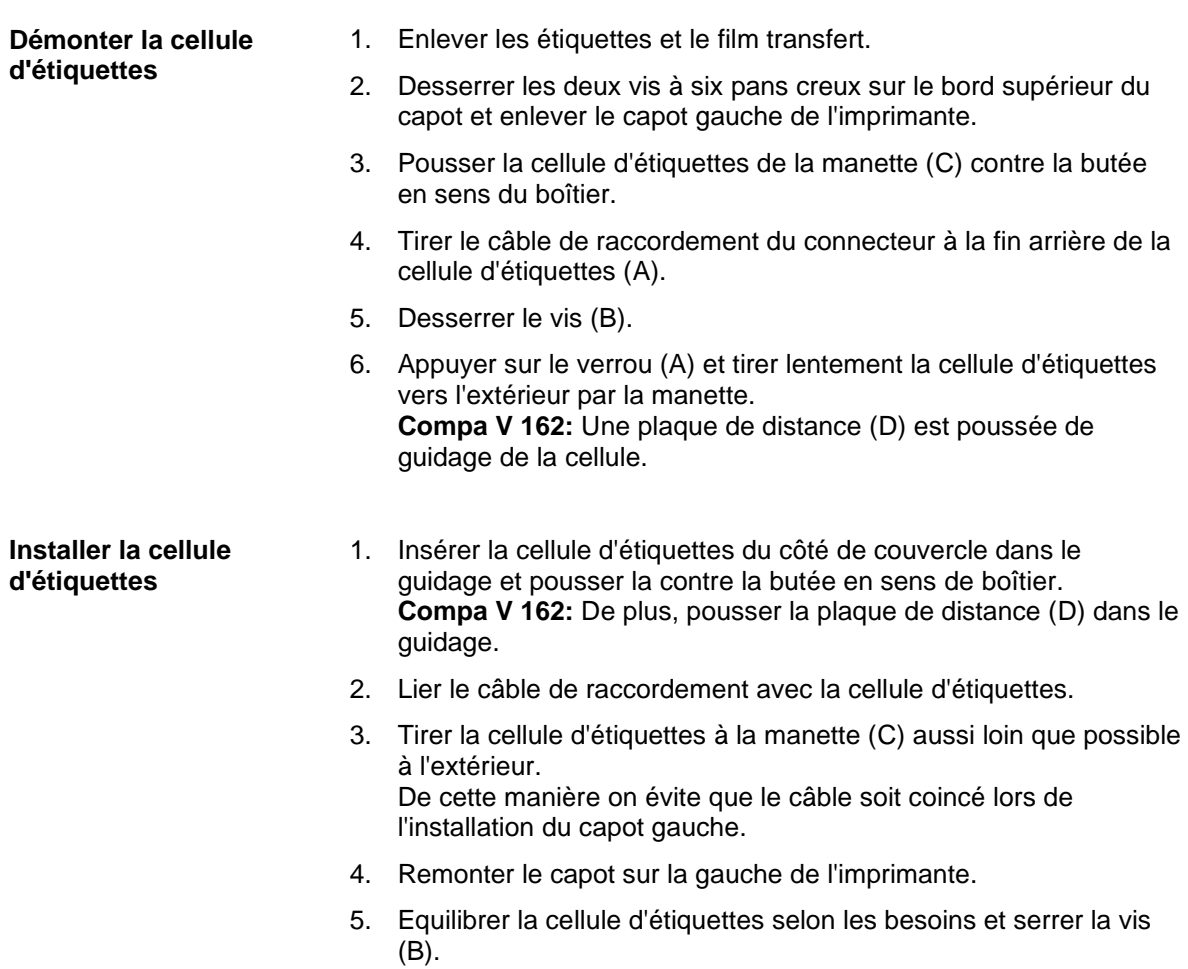

## <span id="page-28-0"></span>**5.7 Echanger la carte CPU**

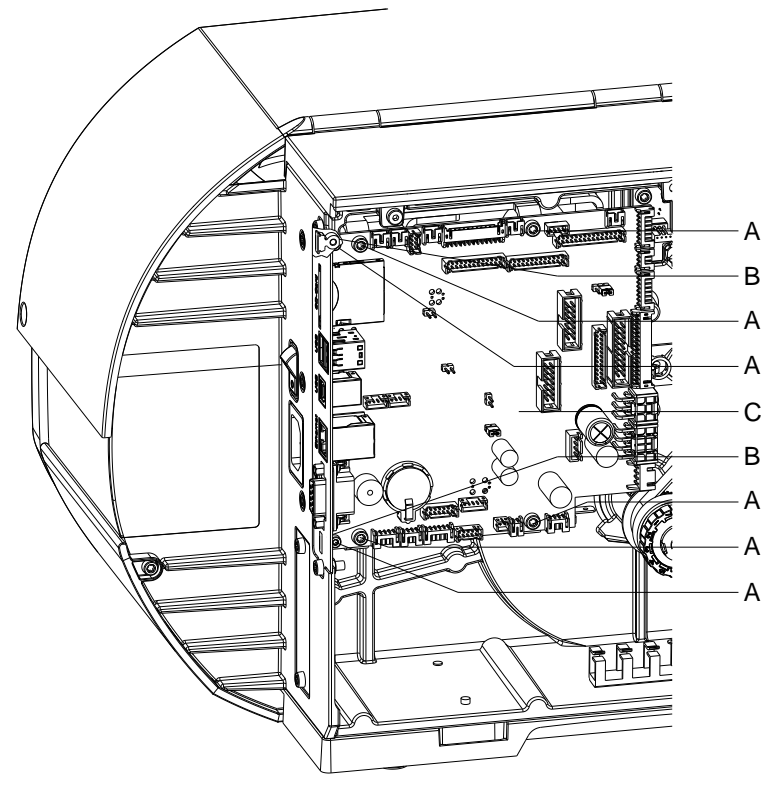

#### **Figure 13**

## **Démonter la carte CPU**

- 1. Si possible, enregistrer la configuration de l'imprimante sur une carte Compact Flash.
- 2. Déconnecter l'imprimante du branchement de secteur.
- 3. Retirer tous les câbles d'interface du panneau arrière.
- 4. Enlever la carte mémoire.
- 5. Desserrer les deux vis à six pans creux sur le bord supérieur du capot et enlever le capot gauche de l'imprimante.
- 6. Enlever tous les connecteurs latéraux de la carte CPU (C).
- 7. Enlever les six vis de fixation (A) de la carte CPU.
- 8. Enlever prudemment la carte CPU (C).

#### 1. Insérer le PCB CPU (C) dans la plaque de connexion arrière et placer-le sur les douilles filetées (B). **Installer la carte CPU**

- 2. Fixer la carte CPU (3) avec les six vis (A).
- 3. Insérer tous les connecteurs à la carte imprimée.
- 4. Remonter le capot sur la gauche de l'imprimante.
- 5. Rétablir tous connexions d'interface au panneau arrière de l'imprimante.
- 6. Connecter le cordon électrique au panneau arrière de l'imprimante.
- 7. Si nécessaire, démarrer une mise à jour de Firmware.
- 8. Si possible, charger la configuration de l'imprimante de la carte mémoire. Autrement définir la configuration de l'imprimante par le panneau d'opération.

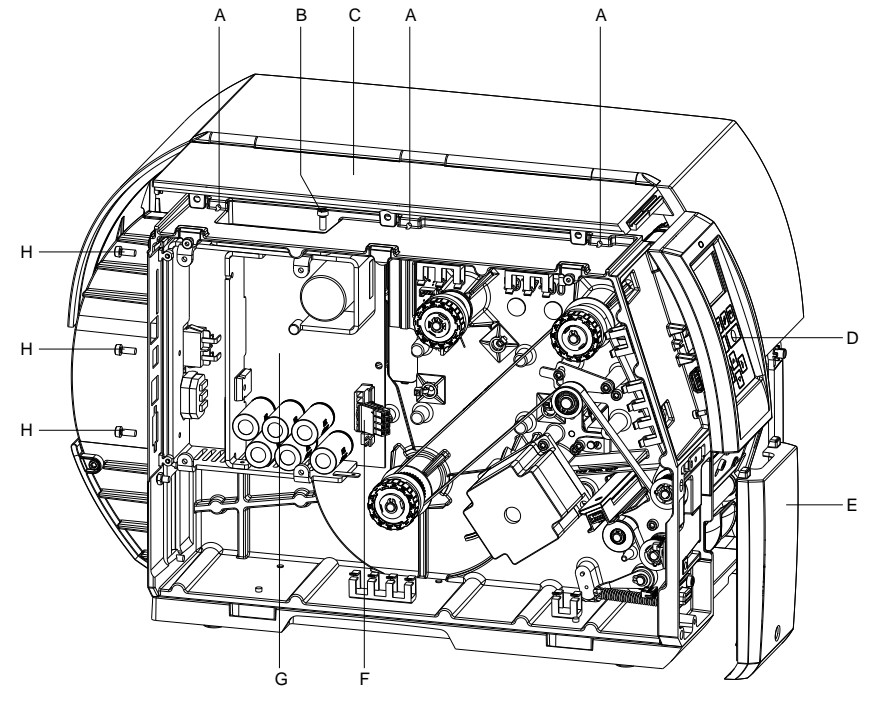

## **5.8 Echanger le bloc d'alimentation**

## **Figure 14**

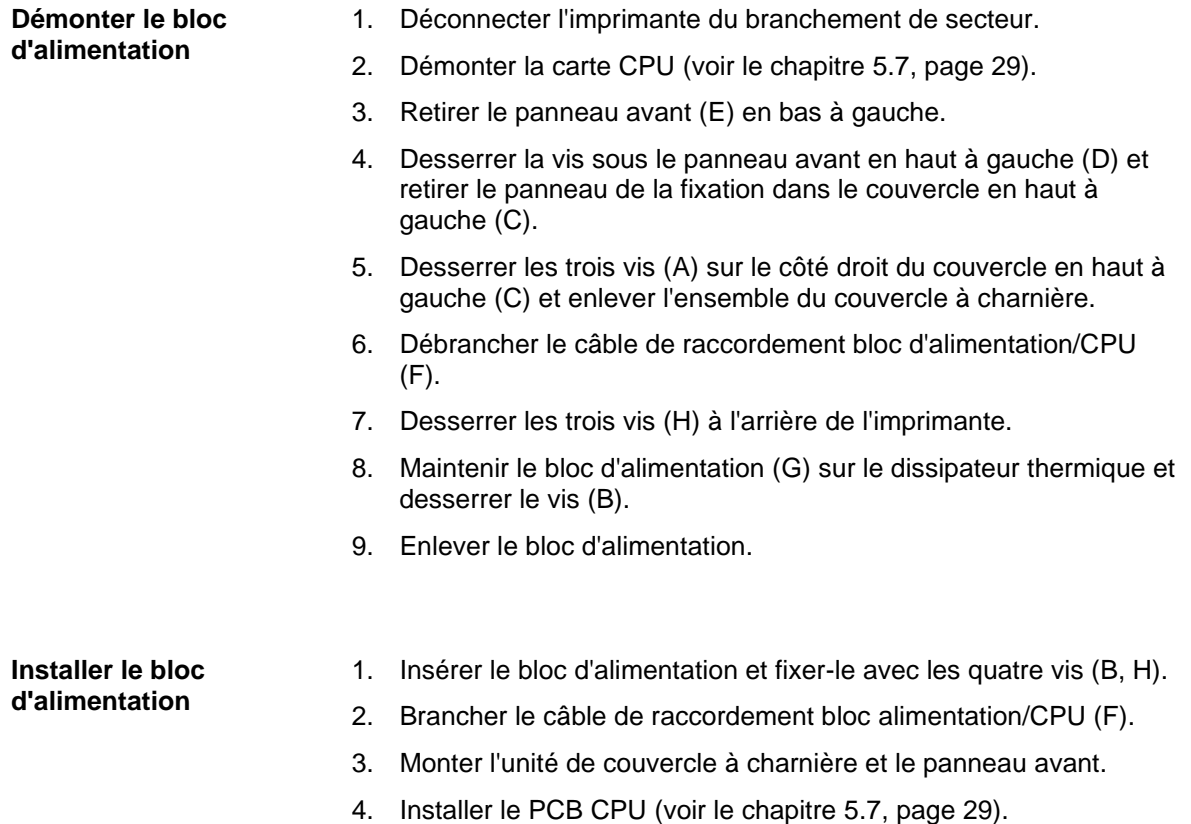

# **Démonter le bloc**

## **5.9 Echanger la batterie de lithium**

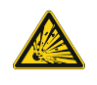

## **DANGER!**

Risque d'explosion par suite d'un échange inadéquate de la batterie!

- $\implies$  Utiliser un outil non conducteur.
- Il est absolument nécessaire de respecter la polarité.

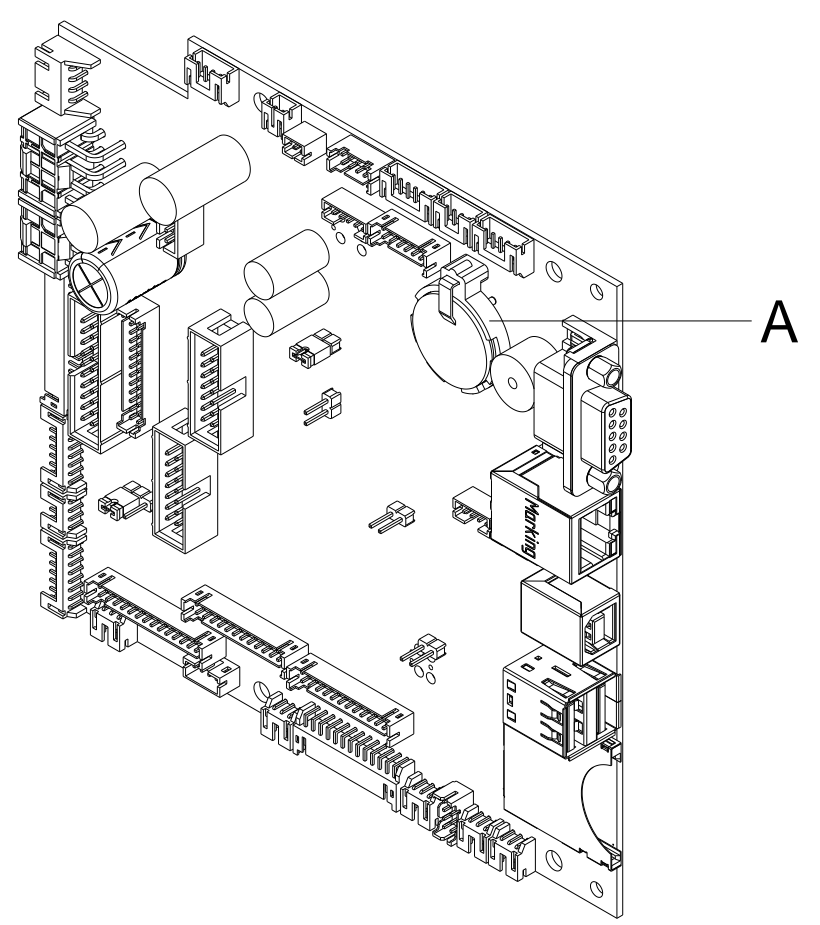

## **Figure 15**

- 1. Soulever le clip maintien à l'aide d'un moyen non-métallique (par ex. règle de plastique).
- 2. Enlever la batterie de lithium.
- 3. Insérer la nouvelle batterie de lithium (CR 2032) dans le support (A). Respecter absolument la polarité.

 $\varpi$ 

## **5.10 Lames de massicot**

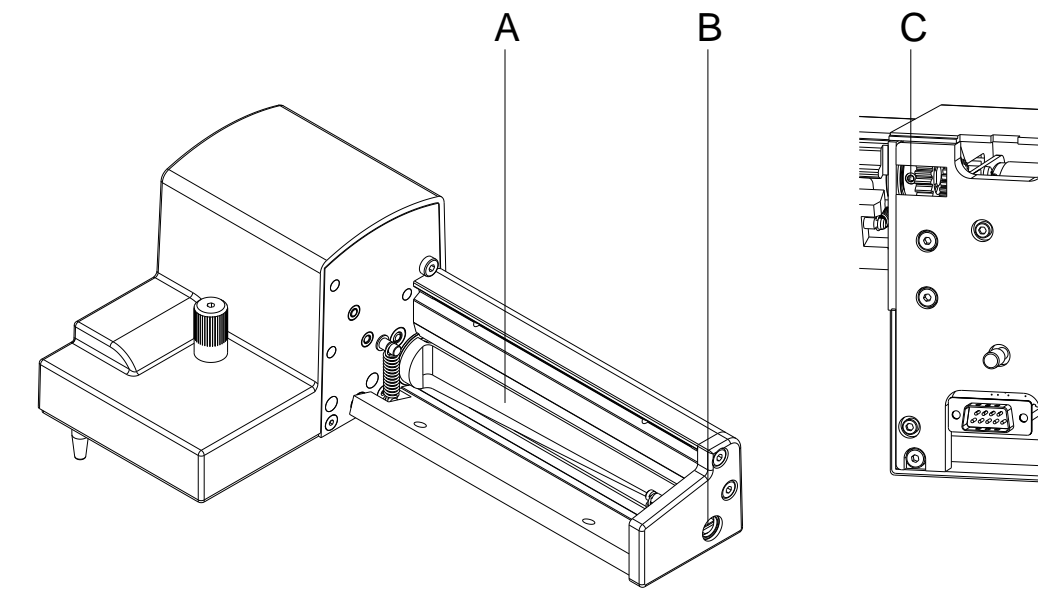

<span id="page-31-0"></span>**Figure 16**

**Démonter les lames de massicot**

- 1. Démonter le massicot de l'imprimante.
- 2. Retirer les plaques de protection (voir le chapitre [4.5,](#page-17-0) page [18\)](#page-17-0).
- 3. Tourner l'axe (B) à l'aide d'un tournevis plat (largeur 7 mm) de sorte que l'inscription sur l'axe de massicot (A) soit dirigée vers le bas. Cans cette position, la tige filetée (C) de la transmission est accessible de l'arrière du massicot.
- 4. Desserrer la tige filetée (C) de quelques tours.

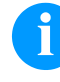

## **REMARQUE!**

Lors du démontage, fixer les rondelles d'ajustage (O, P, Q, R, [Figure](#page-32-0) 17) sur les axes de l'axe de massicot (A) et la lame de massicot (H, [Figure](#page-32-0) 17).

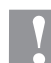

## **ATTENTION!**

Les ressorts intégrés (G et K) sont tendus. Cela peut entraîner des blessures ou la perte des ressorts lors du démontage de lame du massicot.

 $\implies$  Tenir fermement la lame de massicot (H) et appuyer légèrement l'axe du massicot contre le panneau de montage (D).

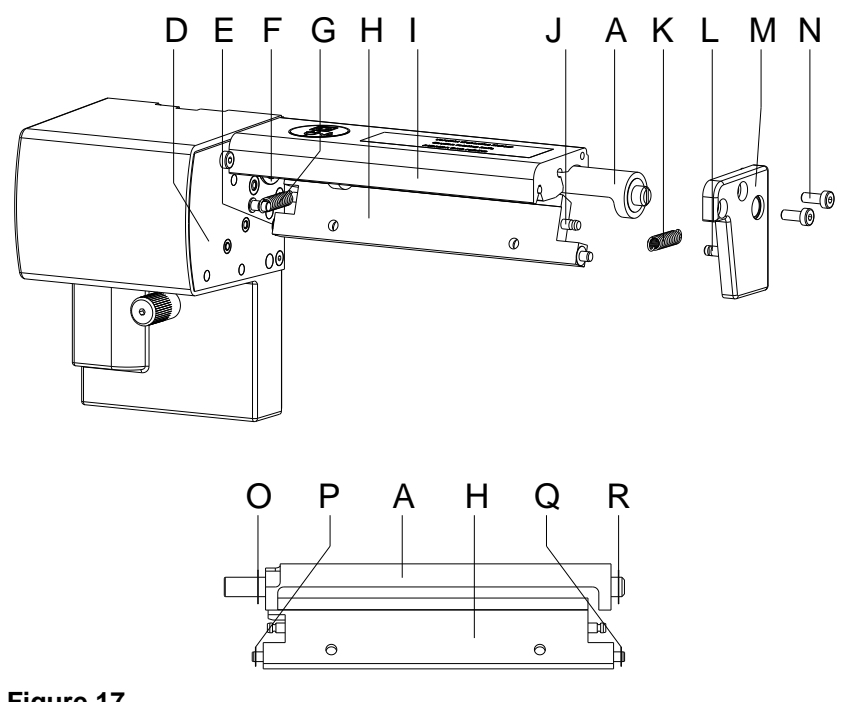

## <span id="page-32-0"></span>**Figure 17**

**Installer les lames de massicot**

- 1. Desserrer les vis (N, [Figure](#page-32-0) 17) et retirer la plaque d'appui (M, [Figure](#page-32-0) 17). Le ressort (K) est détendu.
- 2. Retirer le ressort (K, [Figure](#page-32-0) 17) de la lame de massicot (H, [Figure](#page-32-0) [17\)](#page-32-0).
- 3. Tirer l'axe de massicot (A) de son roulement (F, [Figure](#page-32-0) 17). Le ressort (G, [Figure](#page-32-0) 17) est détendu.
- 4. Enlever le ressort (G, [Figure](#page-32-0) 17) et la lame de massicot (H, [Figure](#page-32-0) [17\)](#page-32-0).
- 5. Insérer l'axe de la nouvelle lame de massicot (H) avec le disque de synchronisation (P) dans le coussinet (E) sur le panneau de montage (D).
- 6. Suspendre le ressort (G) à l'état détendu sur les broches du panneau de montage (D) et la lame de massicot (H).
- 7. Pousser la lame de massicot (H) vers l'arrière. Le ressort (G) est tendu.
- 8. Insérer l'axe de la nouvelle lame de massicot (A, [Figure](#page-31-0) 16) avec le disque de synchronisation (O) dans le coussinet (F) sur le panneau de montage (D).
- 9. Placer le disque de synchronisation (Q) sur l'axe de la lame de massicot et le disque de synchronisation (R) sur l'axe de l'axe de massicot (A, [Figure](#page-31-0) 16).
- 10. Suspendre le ressort (K) à l'état détendu sur les broches (J et 12) de la lame de massicot (H) et la plaque d'appui (M).
- 11. Placer la plaque d'appui (M) sur les axes de massicot (A et H, [Figure](#page-31-0) 16). Le ressort (K) est tendu.
- 12. Fixer légèrement la plaque d'appui (M) avec des vis (N) au profile (I).
- 13. Aligner la plaque d'appui (M) avec précision sur le profile (I) et serrer les vis (N).
- 14. Resserrer la tige filetée (C, [Figure](#page-31-0) 16) sur la transmission.
- 15. Lubrifier l'axe de massicot (A, [Figure](#page-31-0) 16) (voir le chapitre [4.5,](#page-17-0) page [18\)](#page-17-0) et remettre-le dans la position initial (voir le chapitre précédent).
- 16. Installer à nouveau les plaques de protection (voir le chapitre [4.5,](#page-17-0) page [18\)](#page-17-0).

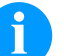

## **REMARQUE!**

Après avoir remplacé les lames de massicot, l'axe de massicot (D, [Figure](#page-18-0) 5) et le disque de synchronisation (I, [Figure](#page-18-0) 5) doivent être aligner l'un avec l'autre pour assurer la fonction de massicot (voir le chapitre [4.6](#page-18-1) [Remettre le massicot en position](#page-18-1)  [initiale,](#page-18-1) page [19\)](#page-18-1).

## **6 Ajustages, réglages et équilibrages**

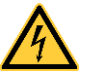

## **DANGER!**

Danger de mort par choc électrique!

 $\implies$  Couper l'imprimante du secteur avant tous travaux de maintenance et attendre un instant jusqu'à ce que le bloc d'alimentation se soit déchargé.

## <span id="page-34-0"></span>**6.1 Régler le moment de rotation**

L'enrouleur pour le film transfert et l'enrouleur interne sont couplés avec les limiteurs de couple dans l'entraînement principal. Le dérouleur du film transfert est freiné dans le mode d'impression avec un limiteur de couple.

Le réglage correct des moments de rotation de ces limiteurs de couple est nécessaire pour:

- Le passage exact de film transfert lors de transport des étiquettes.
- L'évitement des plis dans le passage de film transfert.
- Le serrage suffisamment de la bande transporteuse. Cela permet un enlèvement facile des étiquettes en mode décolleur.

Lors de transport de retour d'étiquettes, les axes des enrouleurs ne sont pas avancés actifs par des courroies mais seulement par la tension de rouleau de pression. Le moment nécessaire pour désengager des enrouleurs de l'entraînement de courroie est réalisé sur un frein dans le disque de rouleur qui agit dans les deux sens. Le moment de rotation en sens des aiguilles d'une montre se résulte ainsi de la somme du moment de couple et du moment de frein. Lors de la rotation de l'axe de déroulement an sens inverse des aiguilles d'une montre seulement le moment de frein agit. C'est pourquoi aux enrouleurs des mesurages des moments de rotation sont nécessaires en les deux directions.

Le type de mesure se différencie pour les différents limiteurs de couple:

- Mesurage des moments de rotation à l'enrouleur et le dérouleur film transfert (voir le chapitre [6.2,](#page-35-0) page [36\)](#page-35-0)
- Mesurage de moment de rotation à l'enrouleur interne (voir le chapitre [6.3,](#page-37-0) page [38\)](#page-37-0).

Si le moment de rotation dévie de la valeur prescrite, ajuster celui-ci à nouveau. La procédure d'ajustement des moments de rotation de l'enrouleur et de dérouleur film transfert et de l'enrouleur interne sont identiques.

## <span id="page-35-0"></span>**6.2 Mesurer des moments de rotation (enrouleur/dérouleur)**

**Mesurage des moments de rotation (enrouleur/dérouleur film transfert)**

Le mesurage des moments de rotation est effectué par la détermination des forces de traction à un bloc d'essai attaché sur le rouleau respectif.

Le lien physique entre le moment et la force de traction est:

 $F = M / r$   $F = Force$  de traction [N] M = Moment d'enroulement [Ncm]  $r =$  Radius de bloc d'essai (30 mm)

**Valeurs prescrites enrouleur film transfert**

## **Dans le sens des aiguilles d'une montre** Compa V (toutes):  $M_{\text{Aut}} = 12.9... 14.4 \text{ Ncm} = F_{\text{Aut}} = 4.3... 4.8 \text{ N}$

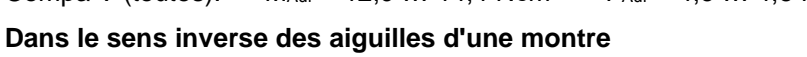

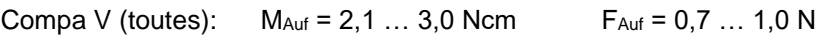

**Valeurs prescrites dérouleur film transfert**

## **Direction arbitraire**

Compa V 10X:  $M_{Ab} = 3.6 ... 4.5$  Ncm  $F_{Ab} = 1.2 ... 1.5$  N Compa V 162:  $M_{Ab} = 6.0 ... 7.5$  Ncm  $F_{Ab} = 2.0 ... 2.5$  N 0 500 0 250 500 0 250 500 E  $A$  $c-$ D  $_{\rm B-}$ 

## **Figure 18**

- 1. Déconnecter l'imprimante du branchement de secteur et enlever le capot gauche de l'imprimante.
- 2. Enlever les étiquettes et le film transfert.
- 3. Monter le bloc d'essai (C) sur l'enrouleur film transfert (D).
- 4. Tourner l'écrou moleté en sens inverse des aiguilles d'une montre pour fixer le bloc d'essai.
- 5. Enrouler plusieurs fois dans le sens des aiguilles d'une montre le cordon attaché au bloc d'essai autour de bloc d'essai.
- 6. Fixer la balance à ressort [10 N] (A) à la fin de cordon et la déplacer verticalement vers le haut, jusqu'à ce que l'enrouleur film transfert se commence à tourner.
- 7. Si la courroie d'entraînement se déplace aussi à l'enrouleur, celleci doit être fixée pendant le mesurage. Autrement, la mesure est falsifiée.
- 8. Dérouler le cordon au moins une rotation complète du bloc d'essai et entretemps lire la force de traction F à la balance à ressort.
- 9. De la même manière, déterminer la force de traction dans le sens inverse des aiguilles d'une montre (B) à l'enrouleur film transfert, au dérouleur (E) vérifier la force de traction dans la direction arbitraire.
- 10. Remonter le capot sur la gauche de l'imprimante.

Si le moment de rotation dévie de la valeur prescrite, il doit être ajusté à nouveau (voir le chapitre [6.4](#page-39-0) [Régler le moment de rotation,](#page-39-0) page [40\)](#page-39-0).

## <span id="page-37-0"></span>**6.3 Mesurer des moments de rotation (enrouleur interne)**

Le mesurage des moments de rotation est effectué par la détermination des forces de traction avec un cordon enroulé sur l'enrouleur. Le mesurage est effectué sans bloc d'essai. Le lien physique entre le moment et la force de traction est:

 $F = M / r$   $F = Force$  de traction [N] M = Moment d'enroulement [Ncm] r = Radius de l'enrouleur interne (20 mm)

**Valeurs prescrites enrouleur film transfert interne**

# **Dans le sens des aiguilles d'une montre** Compa V (toutes):  $M_{Aut} = 28...32$  Ncm  $F_{Aut} = 14...16$  N **Dans le sens inverse des aiguilles d'une montre**

Compa V 162:  $M_{Aut} = 8 ... 12$  Ncm  $F_{Aut} = 4 ... 6$  N

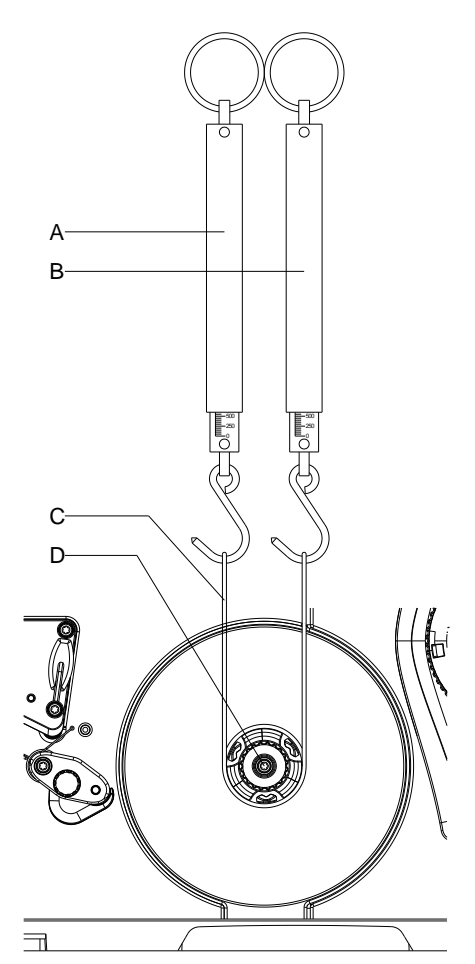

**Figure 19**

- 1. Déconnecter l'imprimante du branchement de secteur et enlever le capot gauche de l'imprimante.
- 2. Enlever les étiquettes et le film transfert.
- 3. Pousser le cordon (C) sous un clip d'enrouleur (D) et l'enroulée plusieurs fois dans le sens des aiguilles d'une montre autour d'enrouleur.
- 4. Fixer la balance à ressort [25 N] (A) à la fin de cordon.
- 5. Déplacer la balance à ressort (A) verticalement vers le haut, jusqu'à ce que l'enrouleur se commence à tourner.
- 6. Si la courroie d'entraînement se déplace aussi, celle-ci doit être fixée pendant le mesurage. Autrement, la mesure est falsifiée.
- 7. Dérouler le cordon au moins une rotation complète d'enrouleur et entretemps lire la force de traction F à la balance à ressort.
- 8. De la même manière, déterminer la force de traction dans le sens inverse des aiguilles d'une montre (B).

Si le moment de rotation dévie de la valeur prescrite, il doit être ajusté à nouveau (voir le chapitre [6.4, Régler le moment de rotation,](#page-39-0) page [40\)](#page-39-0).

## <span id="page-39-0"></span>**6.4 Régler le moment de rotation**

Le moment de rotation peut être modifié à la bague moletée de limiteur de couple correspondant. Les numéros sur la bague moletée sont pour la dimension du moment de rotation.

- 1: Le plus petit moment de rotation
- 7: Le plus grand moment de rotation

La valeur de réglage actuelle est indiquée par le numéro qui se trouve aux positions des deux verrous d'arrêtoir (B).

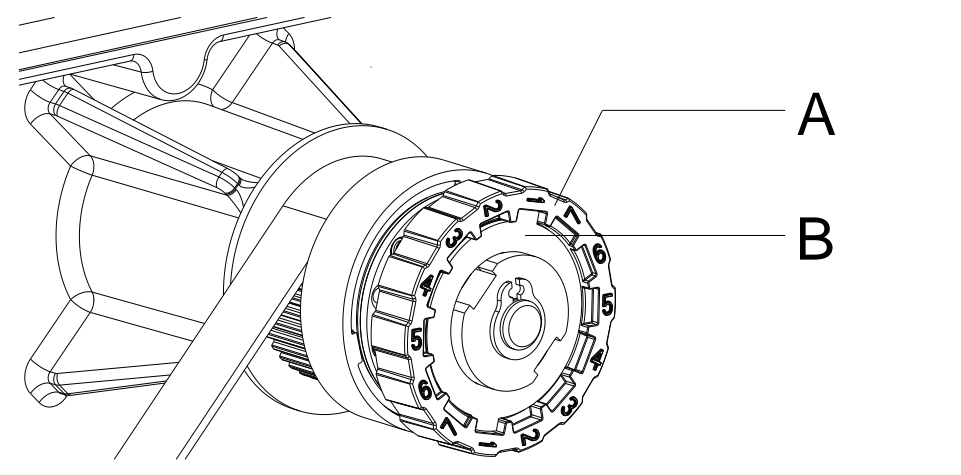

**Figure 20**

- 1. Déconnecter l'imprimante du branchement de secteur et enlever le capot gauche de l'imprimante.
- 2. Pousser la bague moletée (A) de limiteur de couple dans le sens de couvercle.

L'arrêtoir (2) de la bague moletée est libéré.

- 3. Pousser la bague moletée (A) et tourner la dans la position désirée.
- 4. Lâcher la bague moletée (A) dans la position désirée.
- 5. Veiller à ce que les pattes de l'arrêtoir se trouvent complètements dans les niches de la valeur de réglage.
- 6. Mesurer de nouveau le moment de rotation et le comparer avec la valeur prescrite. Dispositif de film transfert (voir le chapitre [6.2, Mesurer](#page-35-0) des [moments de rotation \(enrouleur/dérouleur\),](#page-35-0) page [36\)](#page-35-0) Enrouleur interne (voir le chapitre [6.3,](#page-37-0) Mesurer [des moments de](#page-37-0)  [rotation \(enrouleur interne\),](#page-37-0) page [38\)](#page-37-0).
- 7. Répéter l'ajustage jusqu'à ce que le moment de rotation mesuré se trouve dans la marge de tolérance.
- 8. Remonter le capot sur la gauche de l'imprimante.

# **6.5 Ajuster la mécanique d'impression**

Un ajustement fondamental de la mécanique d'impression qui va audelà des réglages se référent sur des formats, n'est nécessaire que lorsque l'unité de tête d'impression a été démonté ou que des parties dans ce secteur ont été changées. L'échange de la tête d'impression est exclu, car un réajustement n'est pas nécessaire après l'échange.

Les manques suivants dans la qualité d'impression peuvent remarquer un réajustement de la mécanique d'impression:

- Impression trop faible
- Impression trop jardineuse
- Impression éclaircie à un côté
- Lignes horizontales pas parallèlement aux bordes d'étiquette horizontaux
- Tourbe fibreuse clairement de film transfert

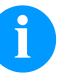

#### **REMARQUE!**

Erreurs dans l'impression peuvent aussi provenir de pliage de film transfert. De ce fait, vérifier le passage de film transfert et le système de pression de la tête avant l'ajustement de la mécanique d'impression (voir le *Mode d'emploi*).

L'ajustement de la mécanique d'impression contient les séquences de travail dans l'ordre indiqué:

- 1. Préparer l'imprimante d'étiquettes pour l'ajustement (voir la page [42\)](#page-41-0).
- 2. Ajuster la position de la tête d'impression (voir le chapitre [6.6,](#page-42-0) page [43\)](#page-42-0).
- 3. Ajuster la pression de la tête d'impression (voir le chapitre [6.7,](#page-43-0) page [45\)](#page-43-0).
- 4. Ajuster le passage de film transfert (voir le chapitre [6.8,](#page-45-0) page [46\)](#page-45-0).

<span id="page-41-0"></span>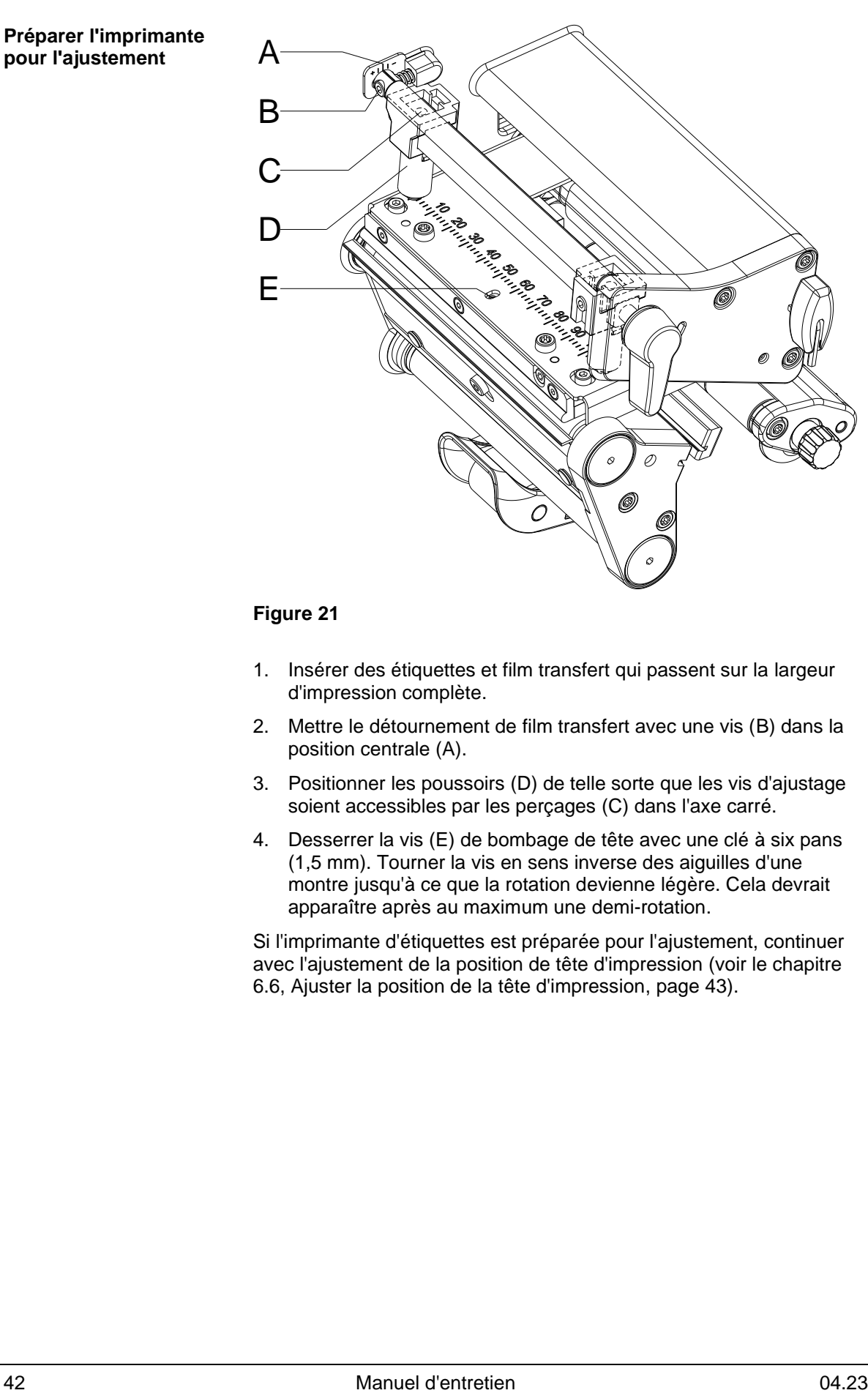

#### **Figure 21**

- 1. Insérer des étiquettes et film transfert qui passent sur la largeur d'impression complète.
- 2. Mettre le détournement de film transfert avec une vis (B) dans la position centrale (A).
- 3. Positionner les poussoirs (D) de telle sorte que les vis d'ajustage soient accessibles par les perçages (C) dans l'axe carré.
- 4. Desserrer la vis (E) de bombage de tête avec une clé à six pans (1,5 mm). Tourner la vis en sens inverse des aiguilles d'une montre jusqu'à ce que la rotation devienne légère. Cela devrait apparaître après au maximum une demi-rotation.

Si l'imprimante d'étiquettes est préparée pour l'ajustement, continuer avec l'ajustement de la position de tête d'impression (voir le chapitre [6.6, Ajuster la position de la tête d'impression,](#page-42-0) page [43\)](#page-42-0).

## <span id="page-42-0"></span>**6.6 Ajuster la position de la tête d'impression**

Pour une impression optimale, exécuter les réglages à la tête d'impression suivants:

- $\implies$  Aligner la ligne focale au point le plus élevé au rouleau de pression. Dans cette position, le noircissement de l'impression est le plus intensif.
- Régler le parallélisme des lignes horizontales au bord d'étiquette.

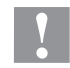

#### **ATTENTION!**

L'unité de tête d'impression peut être endommagée!

La tentative d'un ajustement de la tête d'impression lors de vis de fixation (A) serrées peut conduire à des défauts à l'unité de tête d'impression.

 Avant l'ajustement de la tête d'impression, desserrer toujours les vis de fixation (A).

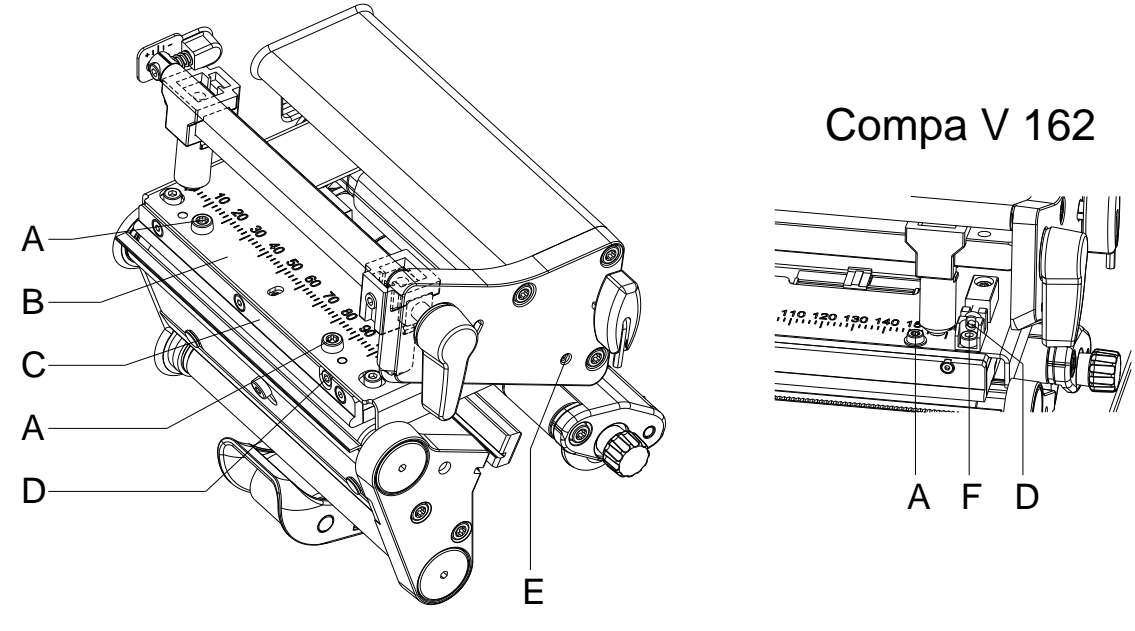

**Figure 22**

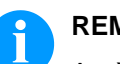

## **REMARQUE!**

Après chaque étape d'ajustement, le verrouillage de tête d'impression doit être ouvert et encore fermé.

- 1. Vérifier l'alignement de la tête d'impression en fonction du parallélisme entre le support de tête d'impression (B) et le guide film transfert (C).
- 2. Si la tête d'impression n'est pas alignée correctement, desserrer les vis (A) d'une rotation de quart. **Compa V 162:** Desserrer les vis (F) d'une rotation de quart.
- 3. Aligner le parallélisme de la tête d'impression avec la vis (D). Tourner dans le sens des aiguilles d'une montre pour déplacer la tête d'impression en avant. **Compa V 162:** Tourner dans le sens des aiguilles d'une montre pour déplacer la tête d'impression en arrière.
- 4. Démarrer une impression de test (voir le *Mode d'emploi*).
- 5. Si les lignes horizontales dans l'impression de test ne sont pas parallèles aux bordes d'étiquette, régler avec les vis (D) le parallélisme.
- 6. Serrer les vis (A). **Compa V 162:** Serrer les vis (F).
- 7. Régler la meilleure qualité d'impression possible en tournant l'excentrique (E). Des différences en degrés de noircissement entre les deux parties sont encore admises.

<span id="page-43-0"></span>Si la tête d'impression est réglée parallèle, continuer avec l'ajustement de la pression de la tête d'impression.

## **6.7 Ajuster la pression de la tête d'impression**

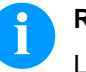

## **REMARQUE!**

La pression de la tête d'impression peut être modifiée avec les vis (A) à l'intérieur et/ou à l'extérieur. Une augmentation de la pression de tête conduit sur la partie correspondante à une amélioration du noircissement de l'impression et à un déplacement de passage de film transfert dans le sens correspondant.

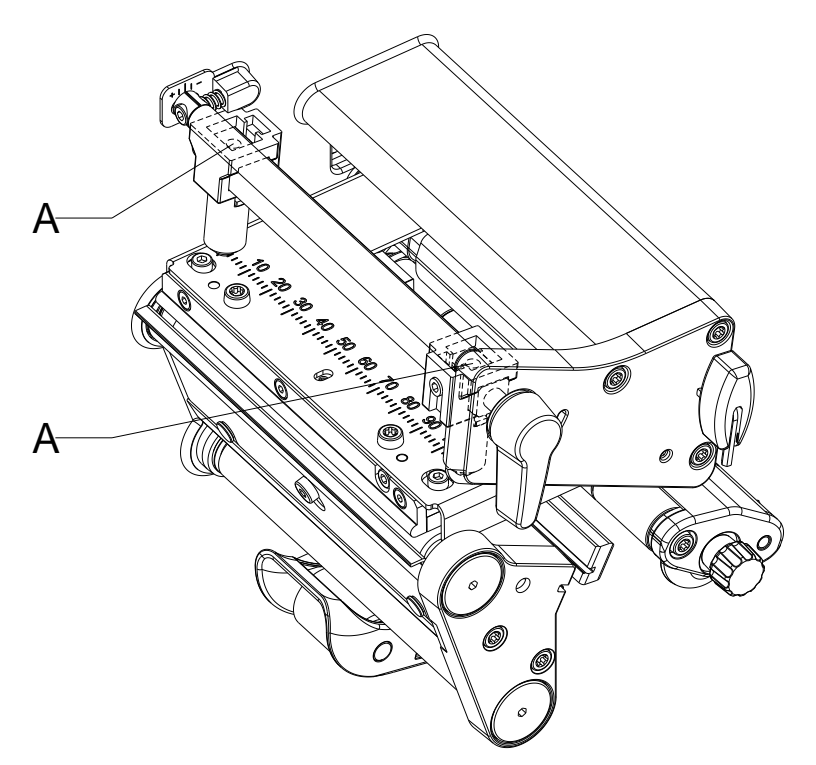

#### **Figure 23**

- 1. Tourner les vis d'ajustement (A) en sens inverse des aiguilles d'une montre jusqu'à ce que la rotation devienne légère.
- 2. Réduire la valeur du contraste dans le menu Fonction, jusqu'à ce que l'impression ne puisse être reconnue plus que faible. Sous ces conditions, des inexactitudes lors de l'ajustement peuvent être clairement reconnues.
- 3. Démarrer une impression de test (voir le *Mode d'emploi*).
- 4. Sur la partie dont l'impression est plus faible, tourner la vis d'ajustement (A) dans de petites étapes dans le sens des aiguilles d'une montre, jusqu'à ce que l'impression soit égale sur la largeur complète.

Il est possible que vous deviez tourner les deux vis d'ajustement mutuellement.

5. Dans le menu de fonctions, réinitialiser le contraste à la valeur d'origine.

Si l'impression est ajustée de manière égale, continuer avec l'ajustement le passage de film transfert (voir le chapitre [6.8, Ajuster le](#page-45-0)  [passage de film transfert,](#page-45-0) page [46\)](#page-45-0).

## <span id="page-45-0"></span>**6.8 Ajuster le passage de film transfert**

Le passage de film transfert peut être ajusté par la modification de la pression de tête d'impression et par l'ajustement du rouleau de renvoi. Une amplification de la pression de tête d'impression avec les vis (B) cause un décalage de passage de film transfert dans le sens correspondant. L'inclinaison de rouleau de renvoi sert à la suppression des plis dans le passage de film transfert. Des plis qui ne peuvent pas être éliminés avec l'inclinaison, peuvent être supprimés avec le bombage de la tête d'impression.

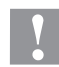

#### **ATTENTION!**

L'unité de tête d'impression peut être endommagée avec le bombage de la tête d'impression.

Tourner trop forte de vis d'ajustement (C) peut conduire à des défauts à l'unité tête d'impression.

- $\implies$  Aussitôt qu'en tournant la vis d'ajustement (C) une résistance signifiante aura connaissable, ne continuer à tourner que dans les étapes très petites au maximum une rotation d'huitième.
- Ne tourner la vis d'ajustement (C) qu'aussi loin qu'absolument nécessaire.

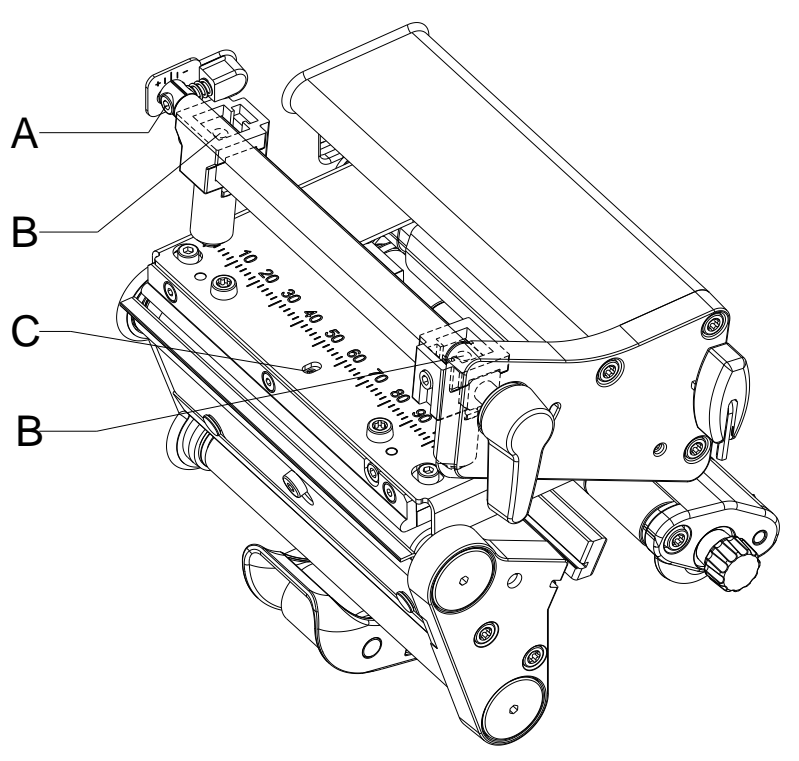

## **Figure 24**

1. Vérifier le passage de film transfert. Le film transfert enroulé devrait avoir la même distance du disque d'enrouleur que le rouleau film transfert du disque de dérouleur.

- 2. Si le film transfert passe à l'extérieur ou vers l'intérieur, tourner la vis correspondante (B) dans de petites étapes dans le sens des aiguilles d'une montre.
- 3. Attendre après chaque étape d'ajustement, jusqu'à ce que le passage de film transfert se soit stabilisé.
- 4. Vérifier le passage de film transfert en vue de plis.
- 5. Si à l'intérieur apparaissent des plis, tourner la vis (A) en sens inverse des aiguilles d'une montre.
- 6. Si à l'extérieur apparaissent des plis, tourner la vis (A) en sens des aiguilles d'une montre.
- 7. Si les plies ne peuvent pas être éliminés (par ex. plies au milieu), tourner la vis d'ajustement (C) avec une clé à six pans (1,5 mm) (voir l'avertissement) extrêmement prudemment dans le sens des aiguilles d'une montre. Observer le passage de film transfert. En le resserrement de la vis d'ajustement (C), la tête d'impression est arquée dans le milieu légèrement vers le bas. Un éclaircissement faible dans les secteurs marginaux de l'impression ne peut pas être exclu entièrement avec cela.

Si aucun bombage n'est nécessaire, serrer la vis (C) dans le sens des aiguilles d'une montre jusqu'à ce que la vise coince au minimum.

# **6.9 Ajuster la tension courroie d'entraînem. principal de moteur**

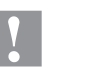

#### **ATTENTION!**

La courroie peut être endommagée par mauvais ajustement. Un mauvais ajustement ou une tension trop faible de la courroie peut causer que celle-ci aiguise pendant l'impression à la cellule d'étiquettes et est endommagée.

 $\implies$  Tenir la courroie de telle sorte qu'elle ne puisse pas aiguiser à la cellule d'étiquettes.

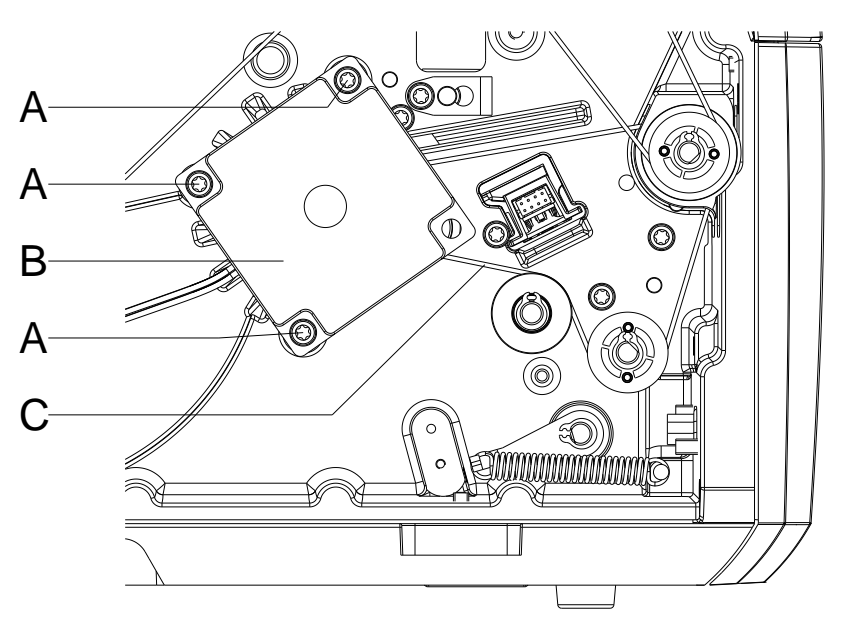

- 1. Déconnecter l'imprimante du branchement de secteur.
- 2. Desserrer les deux vis à six pans creux sur le bord supérieur du capot et enlever le capot gauche de l'imprimante.
- 3. Desserrer les trois vis de fixation (A) de l'entraînement principal de moteur (B).
- 4. Pivoter l'entraînement principal de moteur (B) de sorte que la courroie (C) soit tenue entre le moteur et le rouleau de pression (A).
- 5. Serrer les vis de fixation (A) dans cette position de moteur.
- 6. Remonter le capot sur la gauche de l'imprimante.

# **7 Equiper des options**

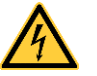

#### **DANGER!**

Danger de mort par choc électrique!

- $\implies$  Couper l'imprimante du secteur avant tous travaux de maintenance et attendre un instant jusqu'à ce que le bloc d'alimentation se soit déchargé.
- **7.1 Carte entrées/sorties**

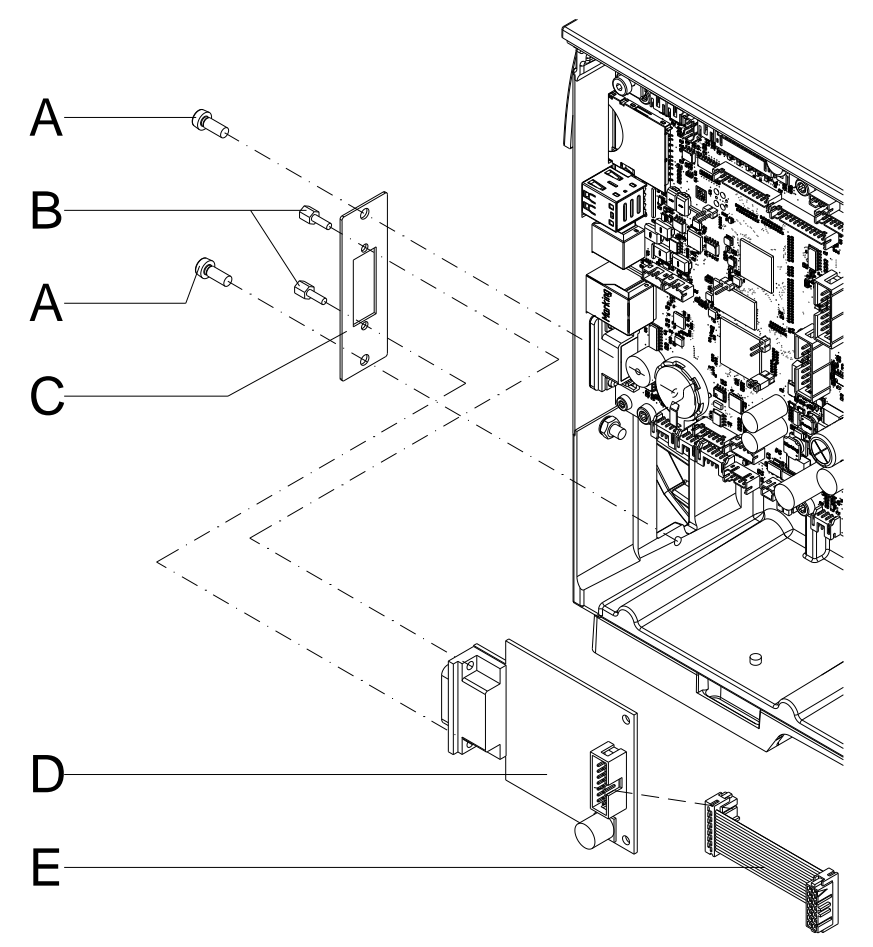

- 1. Desserrer les deux vis (A) et enlever le couvercle de l'ouverture de la paroi arrière.
- 2. Fixer la carte entrée/sortie (C) avec les deux vis (A) à la paroi arrière.
- 3. Fixer la carte E/S (D) à la plaque de connexion E/S (C) avec des boulons hexagonaux (B).
- 4. Insérer le câble de connexion pour les sorties/entrées selon le schéma de câblage (voir le chapitre [10,](#page-70-0) page [71\)](#page-70-0) dans les postes d'enfichage de la carte E/S.

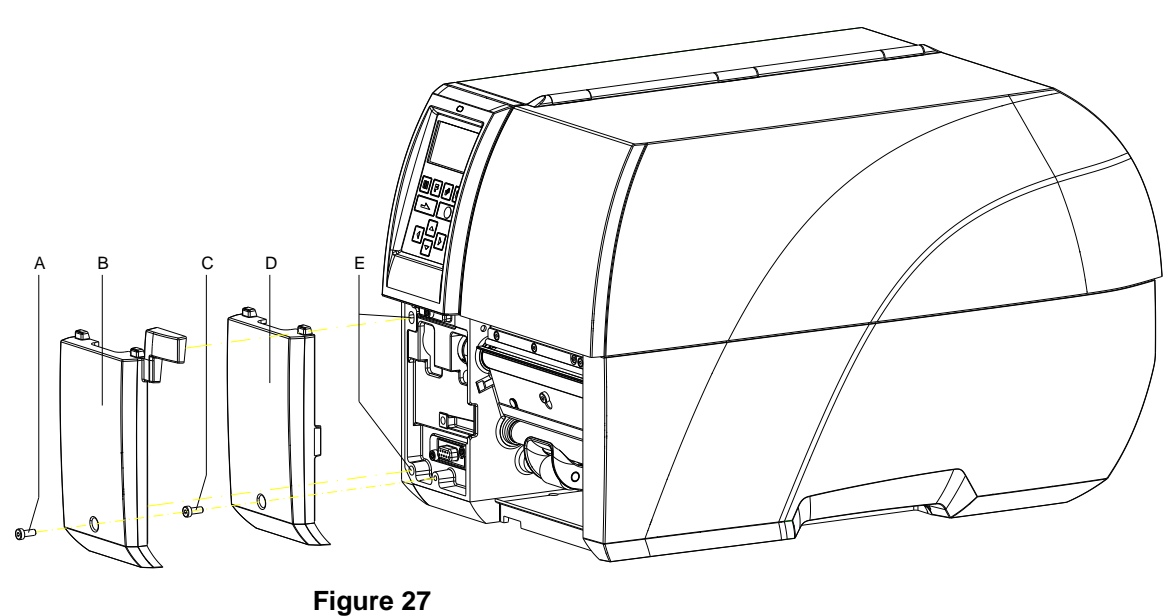

**7.2 Unité de distributeur avec cellule**

- 1. Desserrer la vis (C) et enlever le panneau avant en bas à gauche.
- 2. Aligner l'unité de distributeur avec cellule (B) avec des pattes de fixation du panneau avant en haut et pousser les tenons dans les trous de guidage (E). Faire attention sur la connexion enfichable!
- 3. Fixer l'unité de distributeur avec cellule (B) sur la partie frontale du boîtier avec la vis (A).
- 4. Insérer des étiquettes (voir *Mode d'emploi*).

# **7.3 Massicot**

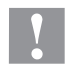

## **ATTENTION!**

Il existe un risque de blessure aux lames du massicot.

- $\implies$  Assembler/démonter la massicot seulement si l'imprimante est mise hors marche.
- $\implies$  Utiliser le massicot seulement que s'elle est montée à l'imprimante.
- $\implies$  Ne couper pas de matériels qui excéder la spécification (largeur et épaisseur).
- $\implies$  Ne toucher pas dans le secteur des lames mouvementées pendant de l'opération.

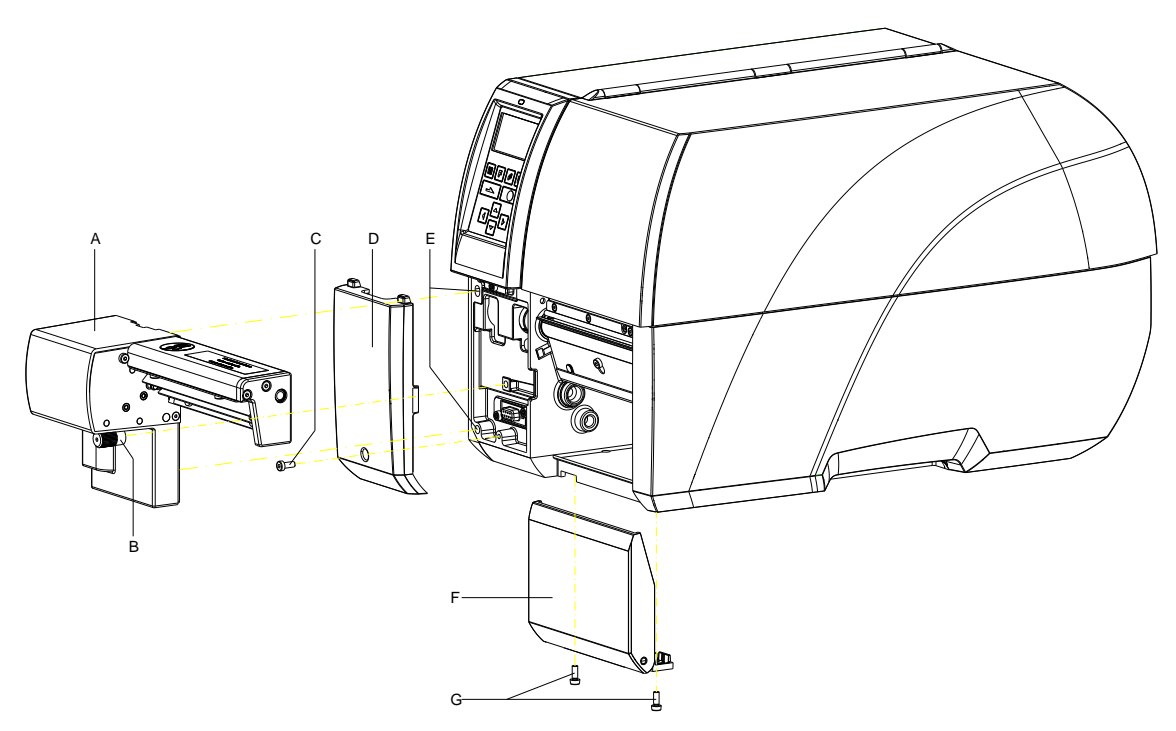

- 1. Desserrer la vis (C) et enlever le panneau avant en bas à gauche.
- 2. Le cas échéant, enlever le couvercle avant (F) avec les charnières après avoir desserré les deux vis (G).
- 3. Insérer le massicot (A) avec des tétons de guidage dans les ouvertures prévues (E). Faire attention sur la connexion enfichable!
- 4. Fixer le massicot avec la vis moletée (B) à l'avant du boîtier.
- 5. Insérer les étiquettes (voir le *Mode d'emploi*).

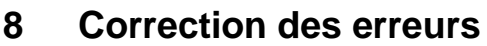

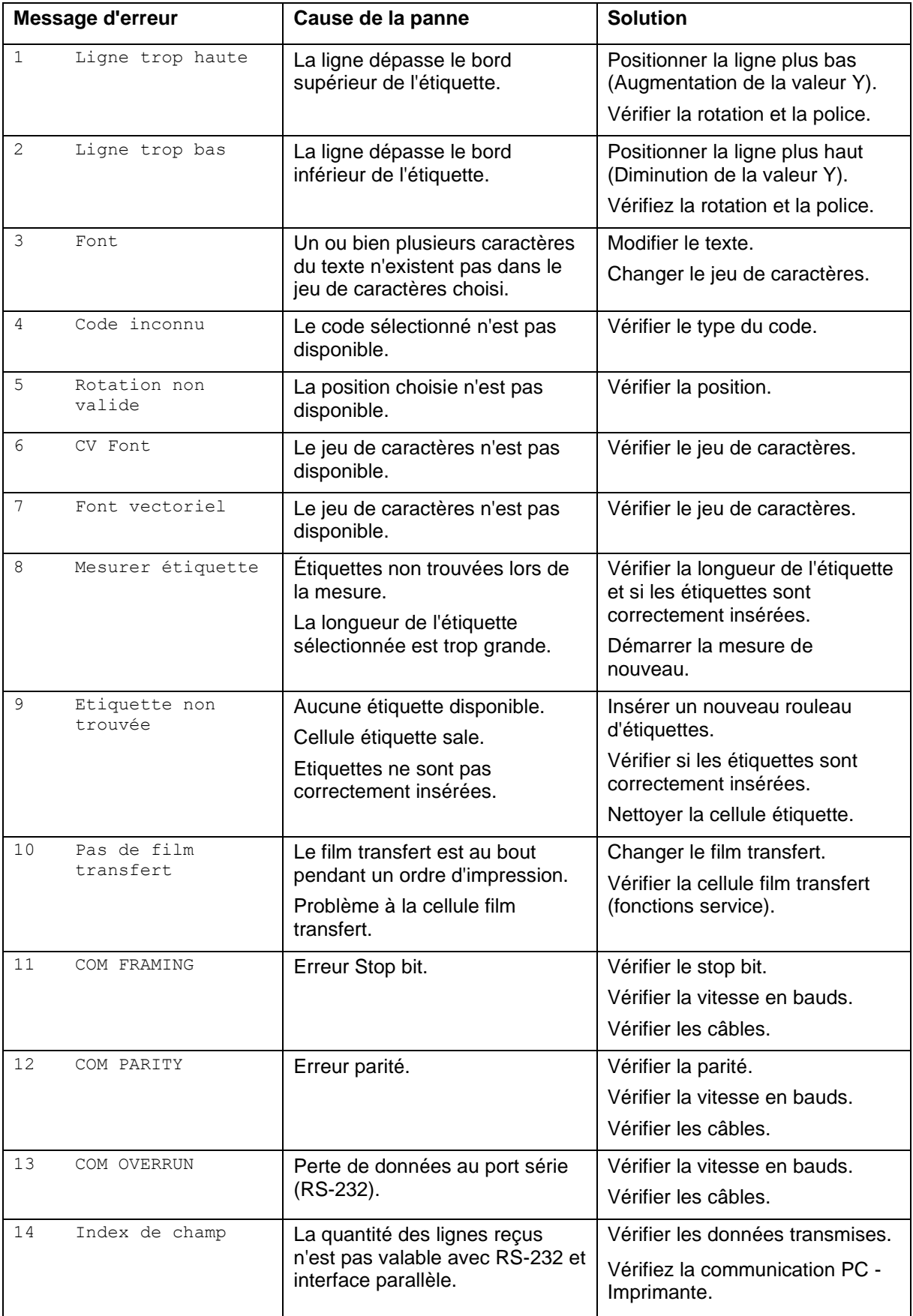

![](_page_53_Picture_327.jpeg)

![](_page_54_Picture_319.jpeg)

![](_page_55_Picture_318.jpeg)

![](_page_56_Picture_306.jpeg)

![](_page_57_Picture_320.jpeg)

![](_page_58_Picture_294.jpeg)

![](_page_59_Picture_287.jpeg)

![](_page_60_Picture_286.jpeg)

![](_page_61_Picture_302.jpeg)

# **9 Entrées et sorties**

Différentes fonctions du système d'impression peuvent être déclenchées et les états de fonctionnement être affichés via 16 entrées et sorties de commande max., appelées ports dans la suite du document.

Les ports sont disponibles via une prise D-Sub (26Pin HD) à l'arrière du système d'impression et sont isolés galvaniquement du potentiel terre (PE) par un trajet semi-conducteur optocoupleur.

Chaque port peut être configuré comme entrée ou sortie. Cependant, cette fonction est prédéfinie dans le logiciel de l'imprimante et ne peut pas être modifiée par l'utilisateur.

Il est possible de modifier et de régler dans un menu les délais d'antirebond et si High ou Low est actif.

![](_page_62_Figure_7.jpeg)

#### **Occupation de prise D-sub**

![](_page_63_Picture_3.jpeg)

# **Figure 30**

#### **Affectation des connecteurs**

![](_page_63_Picture_170.jpeg)

![](_page_64_Picture_281.jpeg)

Port 1 à Port 16 = Occupation de Profil E/S *Std\_Label*

![](_page_65_Picture_270.jpeg)

Port 1 à Port 16 = Occupation de Profil E/S *StdFileSelLabel*

# Port 1 à Port 16 = Occupation de Profil E/S *APL*

![](_page_65_Picture_271.jpeg)

# **Données techniques**

![](_page_66_Picture_211.jpeg)

#### **Exemple 1**

![](_page_67_Figure_3.jpeg)

![](_page_67_Figure_5.jpeg)

Connexion d'appareil au panel d'opération.

![](_page_67_Figure_7.jpeg)

![](_page_67_Figure_8.jpeg)

#### **Exemple 3**

Connexion d'appareil si 'option: 2 ième LED'.

![](_page_68_Figure_4.jpeg)

**Figure 33**

#### **Mesures de sûreté**

En cas de branchement d'un contact Reed à une entrée de commande, le contact doit présenter une capacité de coupure d'au moins 1 A afin d'empêcher que le contact ne colle en raison de l'extracourant de fermeture. A titre d'alternative, il est possible de monter une résistance adaptée en série.

Si l'on utilise l'une des tensions '+5 VDC EXT' ou '+24 VDC EXT' internes à l'imprimante, il faut monter en supplément un fusible externe (ex. 0,5 AF) afin de protéger le dispositif électronique d'impression.

En cas de charge inductive, il faut utiliser par exemple une diode montée en antiparallèle afin de dériver l'énergie d'induction.

Afin de réduire au minimum l'impact des courants de fuite pour les sorties de commande, une résistance doit être montée parallèlement à la charge en fonction de ce qui est raccordé.

Afin d'éviter d'endommager le système d'impression, les courants de sortie max. ne doivent pas être dépassés, ni les sorties être courtcircuitées.

<span id="page-70-0"></span>![](_page_70_Figure_0.jpeg)

![](_page_71_Figure_2.jpeg)

# **10.1 Carte CPU vue d'ensemble**

![](_page_71_Picture_269.jpeg)
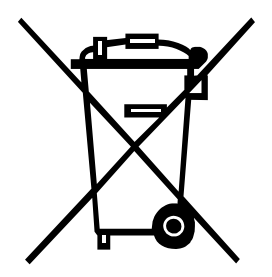

## **11 Dépollution conforme à l'environnement**

Des fabricants des appareils B2B sont obligés à partir du 23 mars 2006 à reprendre et recycler des appareils anciens qui ont été fabriqués après le 13 août 2005. Ces appareils anciens ne peuvent pas principalement être transmis à des points de ramassage communaux. Ils ne peuvent être recyclés organisé et éliminés les déchets que par le fabricant. En conséquence des produits Valentin conformément marqués peuvent être retournés à l'avenir à Carl Valentin GmbH.

Les appareils anciens sont éliminés les déchets de façon appropriée.

Carl Valentin GmbH perçoit à temps toutes les obligations dans le cadre de l'enlèvement des déchets d'appareils anciens et permet ainsi aussi la vente des produits sans difficultés. Veuillez faire attention que nous ne pouvons reprendre des appareils envoyés que franco de port.

La plaque d'électronique du système d'impression est équipée avec une batterie. Dépolluer cette batterie dans des cuves de dépôt de batteries usagées provenant du commerce ou après des centres officiels homologués de dépollution.

Pour plusieurs informations, voyez la directive DEEE ou notre page web www.carl-valentin.de.

# 12 Index

### $\overline{\mathsf{A}}$

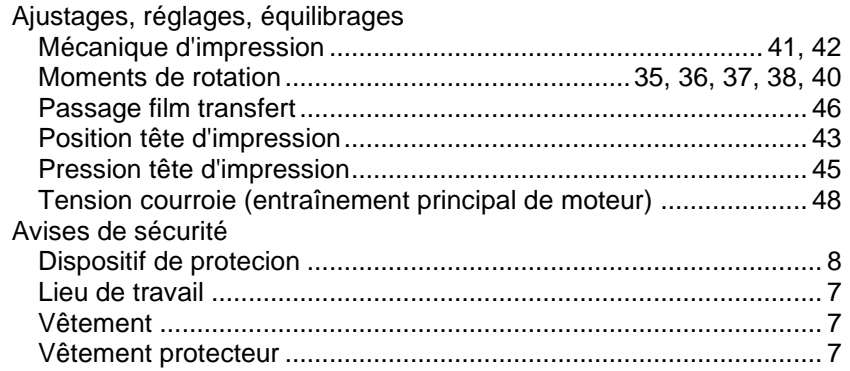

### $\, {\bf B}$

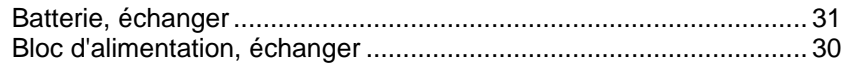

# $\mathbf c$

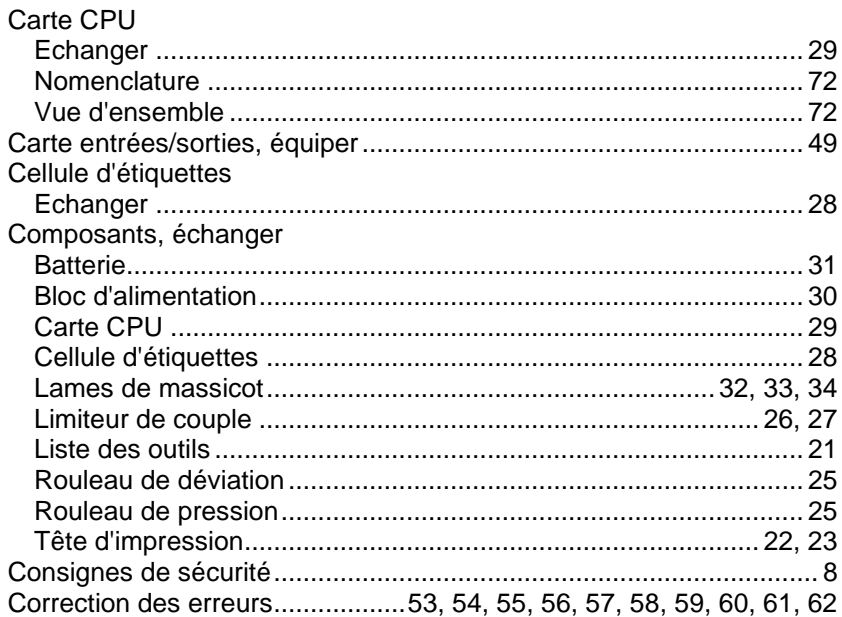

# D

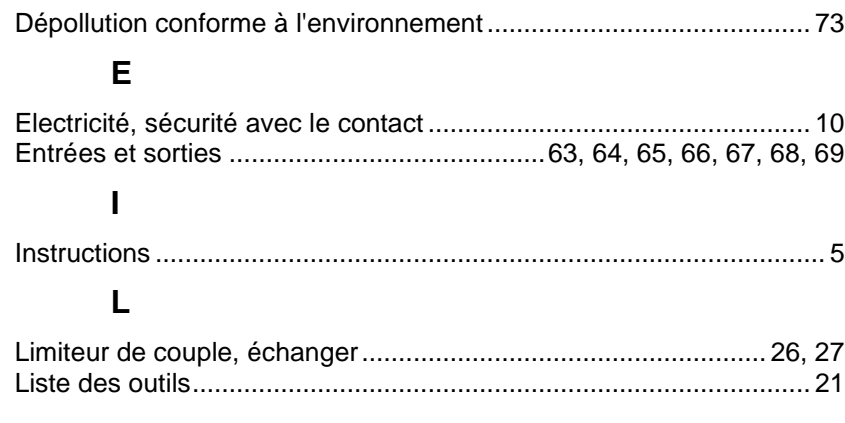

#### $\mathsf{M}$

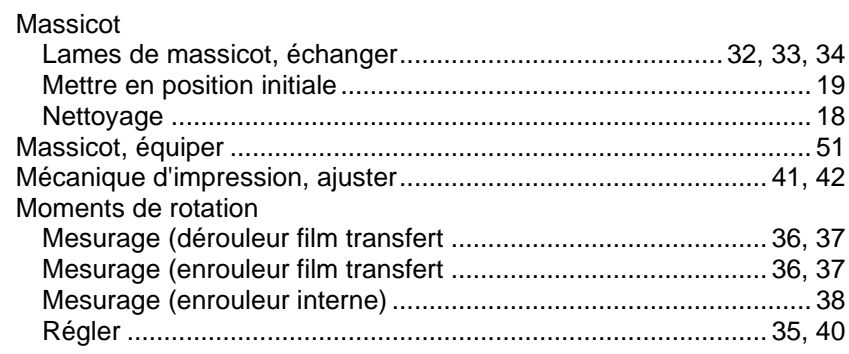

## $\overline{\mathsf{N}}$

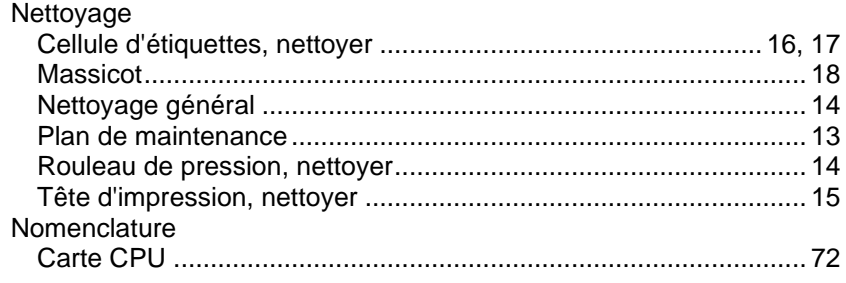

## $\mathbf{o}$

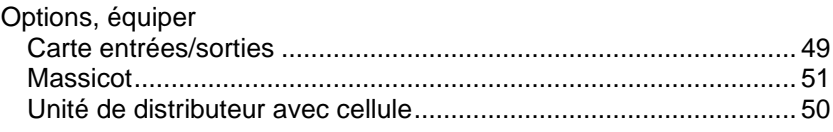

### $\mathsf{P}$

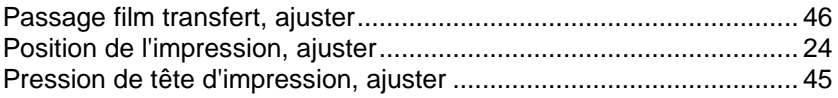

## $\mathsf{R}$

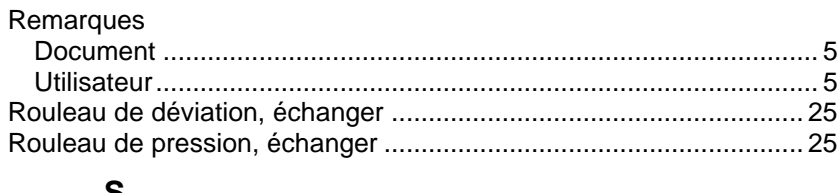

#### $\mathbf{s}$

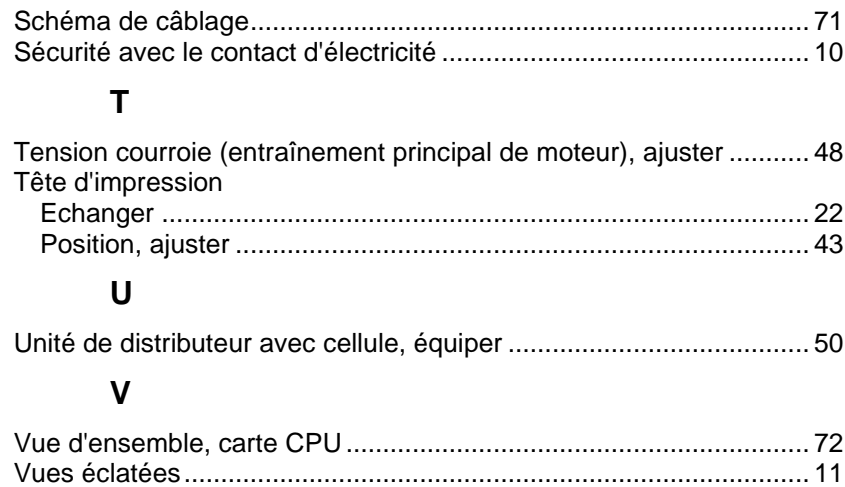

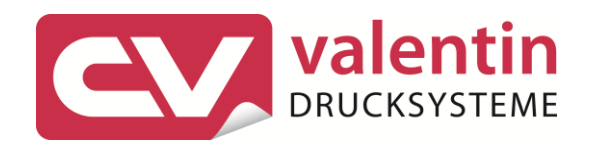

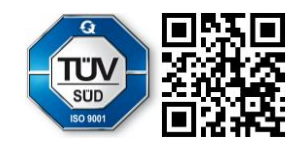

Carl Valentin GmbH Neckarstraße 78 - 86 u. 94.78056 Villingen-Schwenningen Phone +49 7720 9712-0. Fax +49 7720 9712-9901 info@carl-valentin.de.www.carl-valentin.de